## <span id="page-0-0"></span>**Priročnik za servisiranje za Dell™ XPS™ 730/730X**

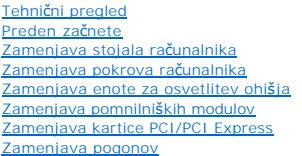

[Zamenjava sklopa toplotnega odvoda](file:///C:/data/systems/xps730x/sv/SM/cooling_.htm#wp1185253)  [Zamenjava procesorja](file:///C:/data/systems/xps730x/sv/SM/processo.htm#wp1185253)  Zamenjava ventilatorja [Zamenjava glavne nadzorne plo](file:///C:/data/systems/xps730x/sv/SM/master_c.htm#wp1109861)šče [Zamenjava sistemske plo](file:///C:/data/systems/xps730x/sv/SM/system_b.htm#wp1109861)šče [Namestitev napajalnika](file:///C:/data/systems/xps730x/sv/SM/power_su.htm#wp1109861)  [Zamenjava baterije](file:///C:/data/systems/xps730x/sv/SM/coin_bat.htm#wp1186672)  [Nastavitev sistema](file:///C:/data/systems/xps730x/sv/SM/system_s.htm#wp1109861) 

Model DCDO

## **Opombe, previdnostni ukrepi in opozorila**

**OPOMBA:** OPOMBA označuje pomembne informacije, ki vam pomagajo bolje izkoristiti računalnik.

 $\bigwedge$  PREVIDNO: PREVIDNOSTNI UKREP označuje možnost poškodb strojne opreme ali izgube podatkov, če ne upoštevate navodil.

**OPOZORILO: OPOZORILO označuje možnost poškodb lastnine, telesnih poškodb ali smrti.** 

## **Informacije v tem dokumentu se lahko spremenijo brez predhodnega obvestila. © 2008 Dell Inc. Vse pravice pridržane.**

Vsakršno razmnoževanje tega gradiva brez pisnega dovoljenja družbe Dell Inc. je strogo prepovedano.

Blagovne znamke uporabljene v tem dokumentu: *Dell, lo*gotip DELL in XPS so blagovne znamke družbe Dell Inc.; *Microsoft* in *Windows* sta ali blagovni znamki ali zaščiteni blagovni<br>znamki družbe Microsoft Corporation v Zd

V tem dokumentu se lahko uporabljajo tudi druge blagovne znamke in imena, ki se nanašajo na sebe, katerih last so blagovne znamke ali imena, oziroma na njihove izdelke.<br>Družba Dell Inc. zavrača vsakršno lastništvo blagovni

November 2008 Rev. A00

#### **Preden začnete Priročnik za servisiranje za Dell™ XPS™ 730/730X**

- **O** Tehnični podatki
- **Priporočena orod**
- **O** Izklop računalnika
- [Varnostni ukrepi](#page-1-3)
- 

To poglavje opisuje postopke za odstranitev in namestitev komponent v računalnik. Če ni označeno drugače, postopki predpostavljajo, da veljajo naslednji pogoji:

- 1 Da ste opravili korake v [Izklop ra](#page-1-2)čunalnika in [Varnostni ukrepi](#page-1-3).
- l Da ste prebrali varnostna navodila, priložena računalniku*.*
- l Komponento lahko zamenjate ali če ste jo kupili posebej namestite z izvršitvijo postopka odstranitve v obratnem vrstnem redu.

#### <span id="page-1-0"></span>**Tehnični podatki**

Za informacije o tehničnih podatkih računalnika si oglejte *Kratki referenčni priročnik*, ki je priložen računalniku ali Dellovo spletno mesto za podporo na naslovu **support.dell.com**.

## <span id="page-1-1"></span>**Priporočena orodja**

Za postopke, navedene v tem dokumentu, boste potrebovali naslednja orodja:

- l Majhen izvijač Phillips
- l Majhen ploščat izvijač

## <span id="page-1-2"></span>**Izklop računalnika**

**PREVIDNO: Preden izklopite računalnik, shranite in zaprite vse odprte datoteke in zaprite vse odprte programe, da se izognete izgubi podatkov.**

- 1. Zaustavite operacijski sistem:
- 2. Zagotovite, da so računalnik in vse priključene naprave izklopljene. Če se računalnik in priključene naprave niso samodejno izklopile pri zaustavitvi operacijskega sistema, pritisnite in štiri sekunde držite gumb za vklop.

### <span id="page-1-3"></span>**Varnostni ukrepi**

Upoštevajte ta varnostna navodila, da zaščitite računalnik pred poškodbami in zagotovite lastno varnost.

- OPOZORILO: Pred delom v notranjosti računalnika preberite varnostne informacije, ki so priložene računalniku. Za dodatne informacije o varnem<br>delu obi**šč**ite domačo stran za skladnost s predpisi na naslovu www.dell.com/reg
- **PREVIDNO: Popravila na računalniku lahko izvaja le pooblaščen serviser. Škode zaradi servisiranja, ki ga Dell ni pooblastil, garancija ne pokriva.**
- PREVIDNO: Ko iztaknete kabel, ne vlecite kabla samega, temveč priključek na njem ali pritrdilno zanko. Nekateri kabli imajo priključek z<br>zaklopnimi jezički; če izklapljate tak kabel, pritisnite na zaklopni jeziček, preden
- **PREVIDNO: Preden začnete z delom znotraj računalnika, izvedite naslednje korake, da se izognete poškodbam računalnika.**
- 1. Delovna površina mora biti ravna in čista, da s tem preprečite nastanek prask na pokrovu.
- 2. Izklopite računalnik (glejte [Izklop ra](#page-1-2)čunalnika).

**PREVIDNO: Za izklop omrežnega kabla najprej izklopite kabel iz računalnika in nato iz omrežne naprave.** 

- 3. Izklopite vse telefonske ali omrežne kable iz računalnika.
- 4. Izklopite vaš računalnik in vse priključene naprave z električnih vtičnic.
- 5. Ko je sistem izklopljen, pritisnite in zadržite gumb za vklop, da s tem ozemljite sistemsko ploščo.
- PREVIDNO: Preden se dotaknete česarkoli znotraj računalnika, se ozemljite z dotikom nebarvane kovinske površine, kot je kovina na zadnji<br>strani računalnika. Med delom se občasno dotaknite nepobarvane kovinske površine, da

#### <span id="page-3-1"></span> **Zamenjava kartice PCI/PCI Express Priročnik za servisiranje za Dell™ XPS™ 730/730X**

- Odstranjevanje grafič[ne kartice PCI Express iz konfiguracije z ve](#page-3-0)č grafičnimi karticami
- O Nameščanje grafič[nih kartic za konfiguracije z ve](#page-4-0)č kartica
- [Zamenjava kartic PCI in PCI](#page-6-0)

OPOZORILO: Pred delom v notranjosti računalnika preberite varnostne informacije, ki so priložene računalniku. Za dodatne informacije o varnem<br>delu obi**šč**ite domačo stran za skladnost s predpisi na naslovu www.dell.com/reg

**OPOMBA:** Če so v konfiguraciji z več grafičnimi karticami te nameščene v vse reže PCIe x16, reža PCIe x1 in ena reža PCI nista na voljo.

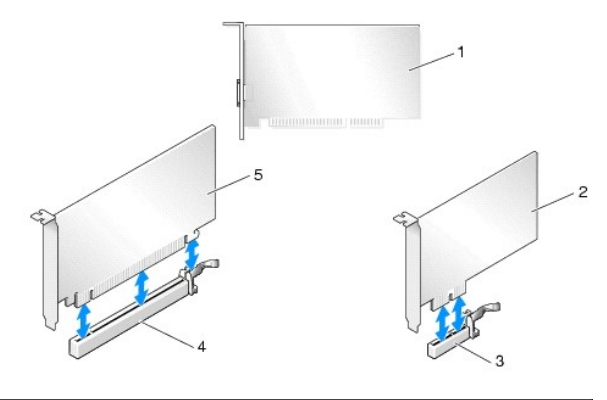

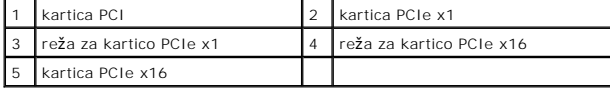

## <span id="page-3-0"></span>**Odstranjevanje grafične kartice PCI Express iz konfiguracije z več grafičnimi karticami**

**OPOMBA:** Ta razdelek obravnava samo konfiguracije z dvema ali tremi grafičnimi karticami PCIe x16. Za informacije o odstranjevanju drugih vrst kartic<br>PCI ali PCIe si oglejte <u>Zameniava kartic PCI in PCI</u>.

- 1. Sledite postopkom v [Preden za](file:///C:/data/systems/xps730x/sv/SM/before_y.htm#wp1180146)čnete.
- 2. Odstranite pokrov računalnika (oglejte si [Zamenjava pokrova ra](file:///C:/data/systems/xps730x/sv/SM/computeb.htm#wp1109861)čunalnika).
- 3. Previdno primite obe grafični kartici z eno roko in z drugo roko odstranite most med karticama (če je v računalniku) tako, da ga povlečete navzgor in stran od računalnika in ga odložite. Ponovite postopek, če želite iz konfiguracije s tremi grafičnimi karticami odstraniti dva mosta.

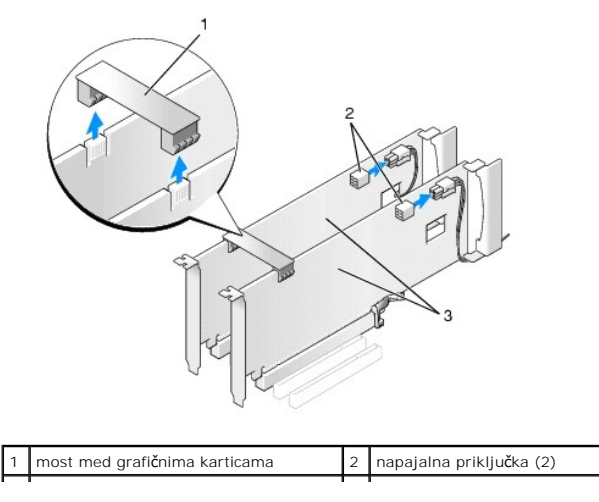

## 3 dve grafični kartici PCIe

- 4. Odklopite kable, priključene na kartico.
- 5. Odstranite vijake na vrhu ohišja ventilatorja kartice PCI in ohišje odstranite.
- 6. Odstranite vijake za pritrditev na vrhu držala kartice v ustrezni reži in držalo odstranite skozi steno ohišja.

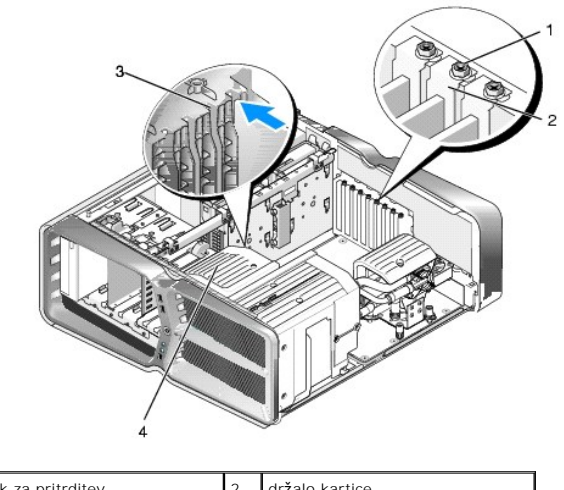

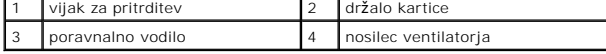

7. Pritisnite varovalni jeziček (če je na voljo) na priključku sistemske plošče, primite kartico na zgornjih robovih in jo naravnost počasi iztaknite iz priključka

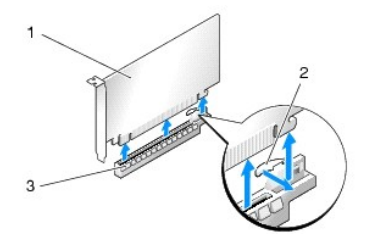

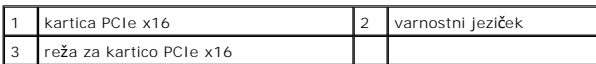

8. Vstavite polnilo v prazno odprtino za kartico. Če zamenjujete kartico, si oglejte Nameščanje grafič[nih kartic za konfiguracije z ve](#page-4-0)č karticami.

**OPOMBA:** Namestitev polnil prek praznih odprtin za kartico je nujna za ohranitev certifikata FCC za računalnik. Polnila prav tako ščitijo vaš računalnik pred prahom in umazanijo.

**OPOMBA:** Most med grafičnima karticama (ni na voljo v vseh konfiguracijah z več grafičnimi karticami) v konfiguracijah z eno kartico ni zahtevan.

- PREVIDNO: Kable kartic ne napeljite prek kartic ali za njimi. Kabli, napeljani prek kartic, lahko preprečijo pravilno zapiranje pokrova računalnika<br>ali povzročijo poškodbo opreme.
- 9. Ponovno namestite ohišje ventilatorja kartice PCI in pokrov računalnika (oglejte si <u>[Zamenjava pokrova ra](file:///C:/data/systems/xps730x/sv/SM/computeb.htm#wp1109861)čunalnika</u>), ponovno priklopite računalnik in<br>naprave v električne vtičnice in jih vklopite.

## <span id="page-4-0"></span>**Nameščanje grafičnih kartic za konfiguracije z več karticami**

**OPOMBA: C**e želite konfiguracijo nadgraditi na tako z dvema ali tremi grafičnimi karticami ali zmanjšati število grafičnih kartic v računalniku, boste morda<br>rabili dodatne dele, ki jih lahko naročite pri družbi Dell.

Ta razdelek opisuje uporabo dveh in treh grafi**č**nih kartic PCI, s katerimi lahko izkoristite prednosti tehnologije SLI (Scalable Link Interface). Za informacije o<br>name**šč**anju drugih vrst kartic PCI ali PCIe si oglejte ra

Nekatere razširitvene reže morda ne bodo na voljo, če je v katero od rež za kartice PCIe x16 nameščena kartica, ki zaseda dve reži. Ce iz konfiguracije z eno<br>grafično kartico nadgrajujete v konfiguracijo z dvema noste mora

PREVIDNO: Za informacije o nadgradnji sistema na tehnologijo NVIDIA SLI (Scalable Link Interface) za več grafičnih kartic si oglejte Dellovo<br>spletno mesto za podporo na naslovu support.dell.com.

- 1. Sledite postopkom v [Preden za](file:///C:/data/systems/xps730x/sv/SM/before_y.htm#wp1180146)čnete.
- 2. Odstranite pokrov računalnika (oglejte si [Zamenjava pokrova ra](file:///C:/data/systems/xps730x/sv/SM/computeb.htm#wp1109861)čunalnika).
- 3. Odstranite vijake na vrhu ohišja ventilatorja kartice PCI in ohišje odstranite.
- 4. Odstranite polnilo ali obstoječo grafično kartico, da naredite prostor za novo kartico.

**OPOMBA: C**e sistem nadgrajujete v konfiguracijo z več grafičnimi karticami in imate v reži PCIe x1 nameščeno kartico, jo odstranite (oglejte si<br>[Zamenjava kartic PCI in PCI\)](#page-6-0).

5. Namestite dve grafični kartici s podporo za SLI v zunanji reži PCIe x16 na sistemski plošči.

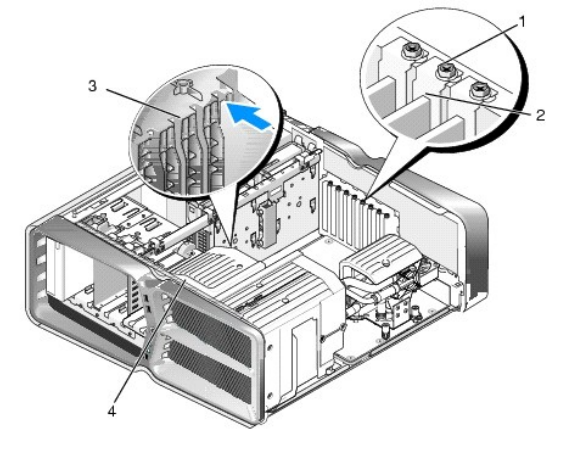

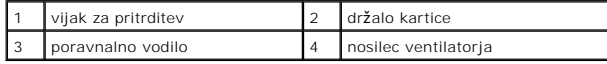

6. Pripravite kartice za namestitev.

Za konfiguracijo kartice, vzpostavitev notranjih povezav ali za druge prilagoditve računalnika si oglejte dokumentacijo, ki je priložena kartici.

7. Vsako kartico postavite tako, da je poravnana z režo in da je tudi varovalni jeziček (če je na voljo) poravnan z režo.

**OPOMBA:** Če je kartica polne dolžine, njeno vodilo vstavite v režo za poravnavo na nosilcu ventilatorja.

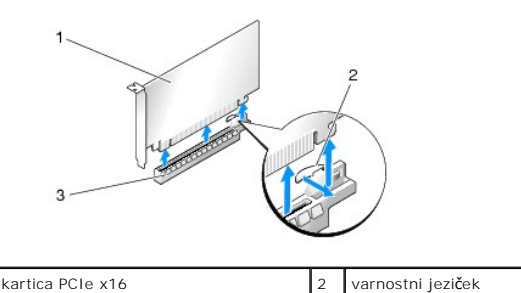

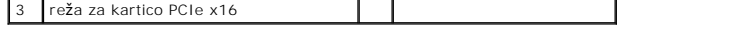

#### **PREVIDNO: Za vstavitev kartice sprostite varovalni jeziček. Če kartice ne namestite pravilno, lahko poškodujete sistemsko ploščo.**

Previdno povlecite varovalni jeziček (če je na voljo) in kartico postavite v priključek. Trdno pritisnite navzdol in preverite, da je kartica pravilno

nameščena v režo.

- PREVIDNO: Kable kartic ne napeljite prek kartic ali za njimi. Kabli, napeljani preko kartic, lahko preprečijo pravilno zapiranje pokrova<br>računalnika ali povzročijo poškodbo opreme.
- **PREVIDNO: Nepravilno priključen napajalni kabel grafične kartice lahko povzroči slabše delovanje kartice.**
- 8. Privijte vijake za pritrditev na vrhu držala kartice v ustrezni reži.
- 9. Ponovite postopek za dodatne grafične kartice.

Dodane napajalne priključke PCIe napajalnika sistema povežite z vsako grafično kartico. Za informacije o kabelskih povezavah kartice si oglejte dokumentacijo kartice.

10. Priključek NVIDIA SLI namestite prek dveh zunanjih grafičnih kartic. Vsaka grafična kartica s podporo za SLI ima na zgornji strani jeziček s priključkom<br>SLI. Trdno pritisnite vsak priključek, da popolnoma prekriva jezi

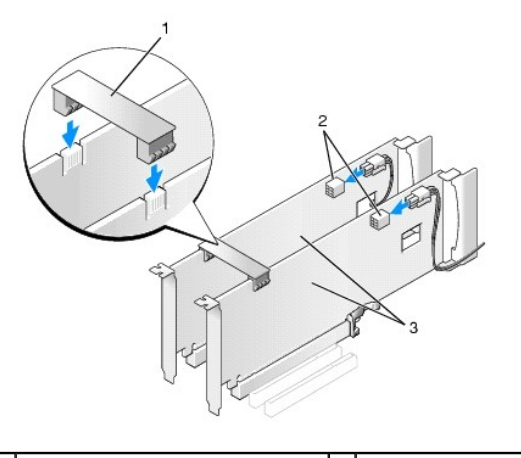

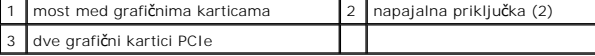

- 11. Če je na voljo, spustite most med grafičnima karticama in ga pritrdite na ustrezno mesto.
- 12. Ponovno namestite pokrov računalnika (oglejte si [Zamenjava pokrova ra](file:///C:/data/systems/xps730x/sv/SM/computeb.htm#wp1109861)čunalnika), priključite računalnik in naprave na električne priključke in jih vklopite.

## <span id="page-6-0"></span>**Zamenjava kartic PCI in PCI**

- PREVIDNO: Da se izognete elektrostati**č**ni razelektritvi in po**š**kodbi notranjih komponent, se ozemljite z uporabo traku za ozemljitev, ali se<br>ob**č**asno dotaknite nepobarvane kovinske povr**š**ine na ohi**š**ju računalnika.
- PREVIDNO: **C**e je va**š** računalnik opremljen z grafično kartico PCI, pri nameščanju dodatnih grafičnih kartic odstranitev grafične kartice ni<br>potrebna, kartica pa je potrebna za namene odpravljanja težav. Če kartico odstra
- 1. Sledite postopkom v [Preden za](file:///C:/data/systems/xps730x/sv/SM/before_y.htm#wp1180146)čnete.
- 2. Odstranite pokrov računalnika (oglejte si [Zamenjava pokrova ra](file:///C:/data/systems/xps730x/sv/SM/computeb.htm#wp1109861)čunalnika).
- 3. Odklopite kable, priključene na kartico.
- 4. Če je kartica polne dolžine, odstranite vijake za pritrditev na zgornji strani ohišja ventilatorja kartice PCI in ventilator odstranite.
- 5. Odstranite vijak za pritrditev kartice.

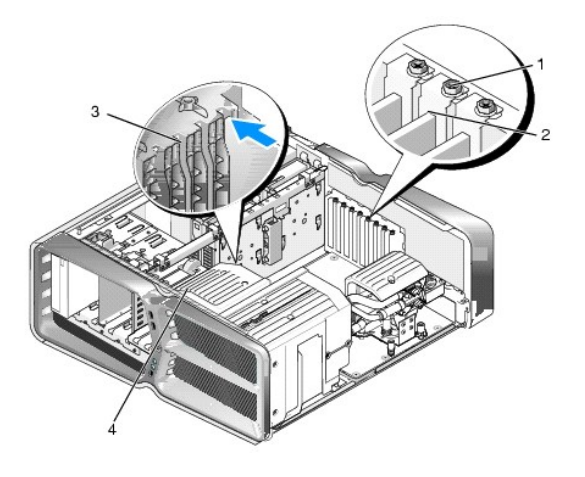

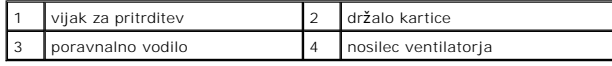

6. Pritisnite varovalni jeziček (če je na voljo) na priključku sistemske plošče, primite kartico na zgornjih robovih in jo počasi iztaknite iz priključka.

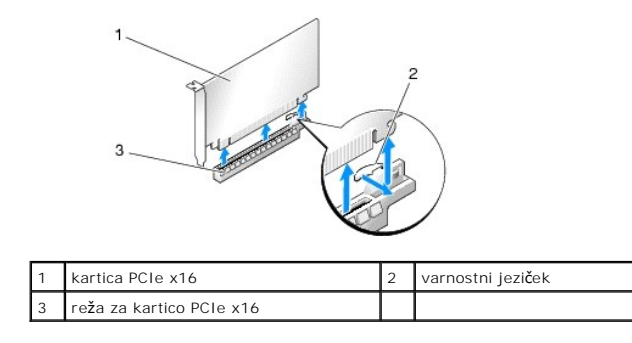

**OPOMBA:** Če je kartica polne dolžine, pritisnite varovalni jeziček na koncu vodil ohišja ventilatorja.

7. Vstavite polnilo v prazno odprtino za kartico. Če zamenjujete kartico, si oglejte [Zamenjava kartice PCI/PCI Express.](#page-3-1)

**OPOMBA:** Namestitev polnil prek praznih odprtin za kartico je nujna za ohranitev certifikata FCC za računalnik. Polnila prav tako ščitijo vaš računalnik pred prahom in umazanijo.

PREVIDNO: Kable kartic ne napeljite preko ali za karticami. Kabli, napeljani preko kartic, lahko preprečijo pravilno zapiranje pokrova računalnika<br>ali povzročijo poškodbo opreme.

- 8. Ponovno privijte vijak za pritrditev kartice.
- 9. Ponovno namestite ohišje ventilatorja reže za kartico.
- 10. Ponovno namestite pokrov računalnika (oglejte si [Zamenjava pokrova ra](file:///C:/data/systems/xps730x/sv/SM/computeb.htm#wp1109861)čunalnika), priključite računalnik in naprave na električne priključke in jih vklopite.
- 11. Odstranite gonilnik odstranjene kartice.
- **PREVIDNO: Če imate konfiguracijo z več grafičnimi karticami ali pa računalnik nanjo nadgrajujete, si za informacije o namestitvi grafične kartice oglejte Nameščanje grafič[nih kartic za konfiguracije z ve](#page-4-0)č karticami.**
- 12. Če je na voljo, pritisnite jeziček na mostu med grafičnima karticama in ga obrnite navzgor, da pridobite neoviran dostop do kartice.
- 13. Pritisnite jeziček na vrhu mosta med grafičnima karticama ustrezne reže in most odstranite skozi steno ohišja.

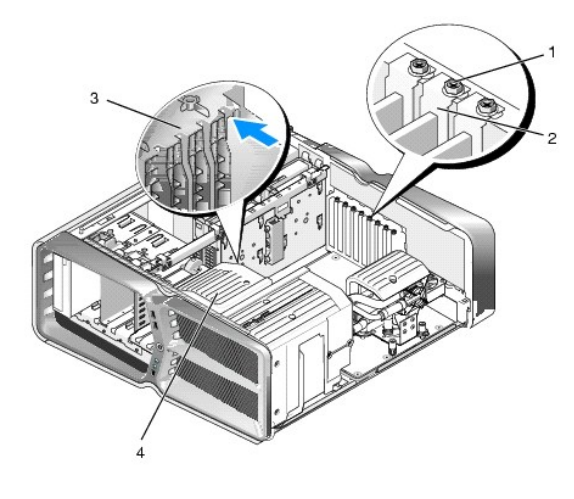

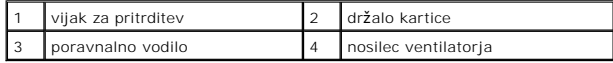

14. Odstranite polnilo ali obstoječo grafično kartico (oglejte si [Zamenjava kartic PCI in PCI\)](#page-6-0), da naredite prostor za novo kartico.

15. Pripravite kartico za namestitev.

Za konfiguracijo kartice, vzpostavitev notranjih povezav ali za druge prilagoditve računalnika si oglejte dokumentacijo, ki je priložena kartici.

16. Kartico postavite tako, da je poravnana z režo in da je tudi varovalni jeziček (če je na voljo) poravnan z režo.

**OPOMBA:** Če je kartica polne dolžine, njeno vodilo vstavite v režo za poravnavo na nosilcu ventilatorja.

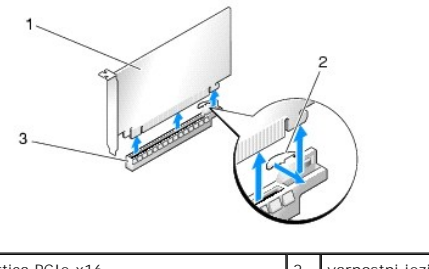

1 kartica PCIe x16 2 varnostni jeziček reža za kartico PCIe x16

## **PREVIDNO: Za vstavitev kartice sprostite varovalni jeziček. Če kartice ne namestite pravilno, lahko poškodujete sistemsko ploščo.**

17. Previdno povlecite varovalni jeziček (če je na voljo) in kartico postavite v priključek. Trdno pritisnite navzdol in preverite, da je kartica pravilno nameščena v režo.

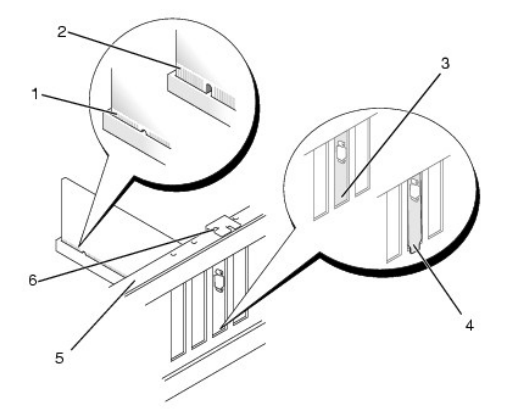

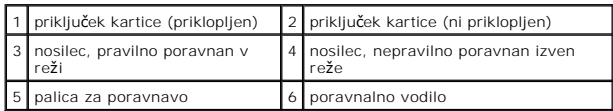

- PREVIDNO: Kable kartic ne napeljite prek kartic ali za njimi. Kabli, napeljani preko kartic, lahko preprečijo pravilno zapiranje pokrova<br>računalnika ali povzročijo poškodbo opreme.
- **PREVIDNO: Nepravilno priključen napajalni kabel grafične kartice lahko povzroči slabše delovanje kartice.**
- 18. Priključite vse kable, ki morajo biti priključeni na kartico.

Za informacije o povezavah kablov kartice si oglejte dokumentacijo kartice.

- PREVIDNO: Preden držalo kartice zavrtite nazaj na ustrezno mesto, se prepričajte, da so zgornji deli kartic in polnila ustrezno pritrjeni na palico<br>za poravnavo in da so zgornji deli vseh kartic ali polnil ustrezno namešče
- 19. Most med grafičnima karticama zavrtite nazaj v izvirni položaj. Potisnite njegov vrh tako, da se jeziček zaskoči v ustrezen položaj.
- 20. Če je na voljo, spustite most med grafičnima karticama in ga pritrdite na ustrezno mesto.
- 21. Ponovno namestite pokrov računalnika (oglejte si [Zamenjava pokrova ra](file:///C:/data/systems/xps730x/sv/SM/computeb.htm#wp1109861)čunalnika), priključite računalnik in naprave na električne priključke in jih vklopite.
- 22. Namestite vse gonilnike, ki jih kartica potrebuje, kot je to navedeno v dokumentaciji za kartico.

### **Zamenjava baterije Priročnik za servisiranje za Dell™ XPS™ 730/730X**

OPOZORILO: Pred delom v notranjosti računalnika preberite varnostne informacije, ki so priložene računalniku. Za dodatne informacije o varnem<br>delu obi**šč**ite domačo stran za skladnost s predpisi na naslovu www.dell.com/reg

OPOZORILO: Pri nepravilni namestitvi lahko nova baterija eksplodira. Baterijo zamenjajte samo z enakim ali enakovrednim tipom, ki jo<br>priporoča proizvajalec. Izrabljene baterije vrzite proč v skladu z navodili proizvajalca.

- <span id="page-10-1"></span>1. Zabeležite vse zaslone v sistemskih nastavitvah (oglejte si [Nastavitev sistema](file:///C:/data/systems/xps730x/sv/SM/system_s.htm#wp1109861)), da lahko kasneje obnovite pravilne nastavitvev [v koraku 10.](#page-10-0)
- 2. Sledite postopkom v [Preden za](file:///C:/data/systems/xps730x/sv/SM/before_y.htm#wp1180146)čnete.
- 3. Odstranite pokrov računalnika (oglejte si [Zamenjava pokrova ra](file:///C:/data/systems/xps730x/sv/SM/computeb.htm#wp1109861)čunalnika).
- 4. Poiščite režo za baterijo (oglejte si [Komponente sistemske plo](file:///C:/data/systems/xps730x/sv/SM/technica.htm#wp1180401)šče).
- PREVIDNO: **C**e baterijo ločite iz podnožja na silo s topim orodjem, bodite previdni, da se s predmetom ne dotaknete sistemske plošče. Preden se<br>lotite odstranjevanja baterije, poskrbite, da predmet vstavite med baterijo in

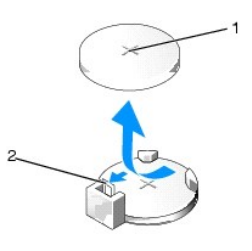

#### 1 baterija (pozitivna stran) 2 ročica za izpust baterije

- 5. Pazljivo odmaknite ročico za izpust baterije stran od baterije in baterija bo izskočila.
- 6. Odstranite baterijo iz sistema in jo odvrzite na ustrezen način.
- 7. Vstavite novo baterijo v režo, stran z oznako «+» mora biti usmerjena navzgor, ter nato baterijo pritisnite na svoje mesto.

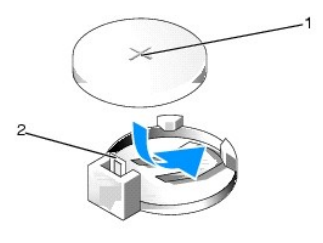

1 baterija (pozitivna stran) 2 ročica za izpust baterije

- 8. Ponovno namestite pokrov računalnika (oglejte si [Zamenjava pokrova ra](file:///C:/data/systems/xps730x/sv/SM/computeb.htm#wp1109861)čunalnika).
- 9. Priključite računalnik in naprave na električne vtičnice in jih nato vklopite.
- <span id="page-10-0"></span>10. Odprite sistemske nastavitve (oglejte si [Nastavitev sistema](file:///C:/data/systems/xps730x/sv/SM/system_s.htm#wp1109861)) in obnovite nastavitve, ki ste jih zabeležili v [koraku 1.](#page-10-1)

## **Zamenjava pokrova računalnika Priročnik za servisiranje za Dell™ XPS™ 730/730X**

OPOZORILO: Pred delom v notranjosti računalnika preberite varnostne informacije, ki so priložene računalniku. Za dodatne informacije o varnem<br>delu obi**šč**ite domačo stran za skladnost s predpisi na naslovu www.dell.com/reg

**OPOZORILO: Preden odstranite pokrov, vedno izklopite računalnik iz stenske vtičnice, da s tem preprečite možnost električnega udara.** 

**OPOZORILO: Računalnika ne uporabljajte, če je odstranjen katerikoli od pokrovov (pokrov računalnika, okvir, polnila, vmesniki sprednje plošče itd.).** 

- **PREVIDNO: Zagotovite dovolj prostora, kamor lahko postavite računalnik z odstranjenim pokrovom - vsaj 30 cm prostora na mizi.**
- 1. Sledite postopkom v [Preden za](file:///C:/data/systems/xps730x/sv/SM/before_y.htm#wp1180146)čnete.
- 2. Povlecite zapah za sprostitev pokrova.

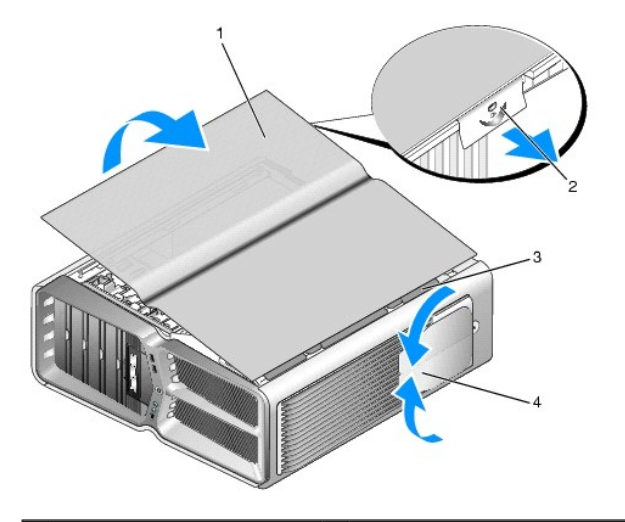

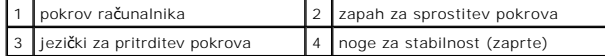

- 3. S sproščenim zapahom primite ob straneh pokrova, nato pa zgornji del pokrova povlecite navzgor in stran od računalnika.
- 4. Pokrov potisnite naprej in navzgor, da ga odstranite iz rež, nato pa ga spravite na varno mesto.
- 5. Pokrov računalnika ponovno namestite po obratnem vrstnem redu postopka za odstranitev.

### **Zamenjava stojala računalnika Priročnik za servisiranje za Dell™ XPS™ 730/730X**

- OPOZORILO: Računalnik je težak, zato ga ni preprosto premikati. Pred dvigovanjem, premikanjem ali nagibanjem računalnika vedno poiščite<br>pomoč. Računalnik vedno dvignite pravilno, da se izognete poškodbam. Računalnika nikol
- OPOZORILO: Ce želite zagotoviti največjo stabilnost računalnika, ga vedno postavite na stojalo. Ce stojala ne namestite, se lahko računalnik<br>prevrne, kar lahko povzroči telesne poškodbe ali poškodbe računalnika.
- 1. Sledite postopkom v [Preden za](file:///C:/data/systems/xps730x/sv/SM/before_y.htm#wp1180146)čnete.
- 2. Odvijte vijak, ki stojalo pritrjuje na dno računalnika.
- 3. Če želite stojalo odstraniti, ga previdno potisnite proti zadnji strani računalnika, nato pa ga povlecite stran od računalnika.

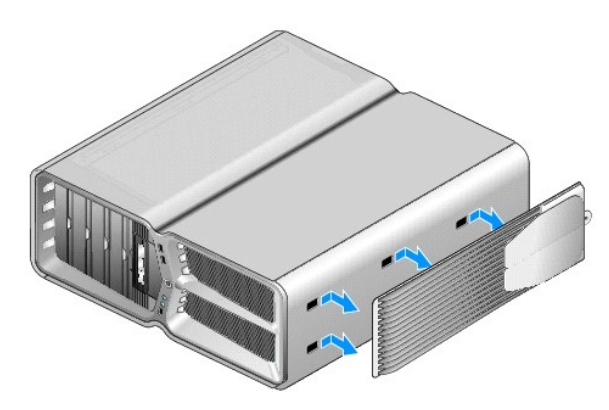

4. Stojalo računalnika ponovno namestite po obratnem vrstnem redu postopka za odstranitev.

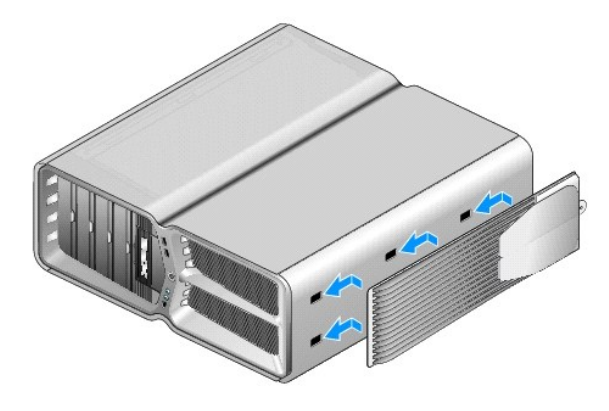

#### **Zamenjava sklopa toplotnega odvoda Priročnik za servisiranje za Dell™ XPS™ 730/730X**

- $\bullet$  Zamenjava sklopa zračno hlajenega toplotnega odvoda
- $\bullet$  Zamenjava sklopa tekočinsko hlajenega toplotne

**OPOZORILO: Pred delom v notranjosti računalnika preberite varnostne informacije, ki so priložene računalniku. Za dodatne informacije o varnem delu obiščite domačo stran za skladnost s predpisi na naslovu www.dell.com/regulatory\_compliance.** 

PREVIDNO: Ne opravljajte teh korakov, če niste seznanjeni z odstranjevanjem in zamenjavo strojne opreme. Nepravilno izvajanje teh korakov<br>Iahko poškoduje sistemsko ploščo. Za tehnično pomoč si oglejte *Navodila za namestit* 

V računalniku je vgrajena ena od teh vrst rešitev za hlajenje procesorja - zračno hlajenje ali pa sistem za tekočinsko hlajenje H2Ceramic (znano tudi kot H2C ali «vroče v mrzlo»).

## <span id="page-13-0"></span>**Zamenjava sklopa zračno hlajenega toplotnega odvoda**

- 1. Sledite postopkom v [Preden za](file:///C:/data/systems/xps730x/sv/SM/before_y.htm#wp1180146)čnete.
- 2. Odstranite pokrov računalnika (oglejte si [Zamenjava pokrova ra](file:///C:/data/systems/xps730x/sv/SM/computeb.htm#wp1109861)čunalnika).

**OPOZORILO: Toplotni odvod procesorja se lahko med normalnim delovanjem zelo segreje. Preden se dotaknete toplotnega odvoda, ga pustite, da se primerno ohladi.** 

- 3. Odvijte štiri vijake, ki odvod pritrjujejo na ohišje.
- 4. Sklop toplotnega odvoda previdno dvignite iz ohišja. Toplotni odvod boste morda morali previdno zasukati, da boste lahko popolnoma odstranili sklop.
- 5. Kabel ventilatorja odklopite z zadnjega priključka za ventilator na plošči z vezjem LED na zadnji strani ohišja.

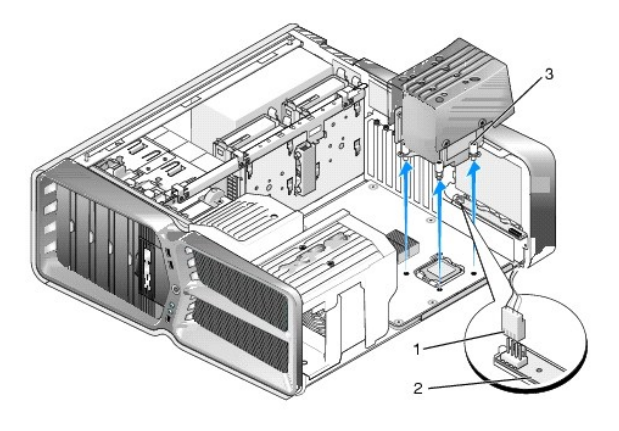

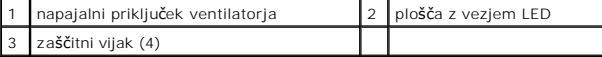

PREVIDNO: Toplotni odvod procesorja je pritrjen na ohišje ventilatorja procesorja. Ko odstranite ohišje ventilatorja procesorja, ga položite z<br>glavo navzdol ali na bok, da ne poškodujete toplotnega vmesnika odvoda.

 $\triangle$  PREVIDNO: Zagotovite, da je na vrhu procesorja dovolj termalne paste. Termalna pasta je kritičnega pomena za zagotovitev ustrezne termalne **vezi, ki je potrebna za optimalno delovanje procesorja.**

- 6. Pri zamenjavi sklopa zračno hlajenega toplotnega odvoda termalno pasto nanesite na zgornjo stran procesorja, če je to potrebno.
- 7. Luknje za vijake na sklopu toplotnega odvoda poravnajte z luknjami na spodnji strani računalnika in privijte vijake, da sklop pritrdite.
- 8. Kabel ventilatorja priklopite na priključek na zadnji strani ventilatorja na plošči z vezjem LED.

9. Ponovno namestite pokrov računalnika (oglejte si [Zamenjava pokrova ra](file:///C:/data/systems/xps730x/sv/SM/computeb.htm#wp1109861)čunalnika).

## <span id="page-14-0"></span>**Zamenjava sklopa tekočinsko hlajenega toplotnega odvoda**

OPOZORILO: Sklop za tekočinsko hlajenje poleg CPE-ja hladi tudi nabor vezij sistemske plošče. Ce originalen sklop za tekočinsko hlajenje<br>zamenjate z drugim, morate namestiti hlajenje, da se izognete pregrevanju nabora vezi

- 1. Sledite postopkom v [Preden za](file:///C:/data/systems/xps730x/sv/SM/before_y.htm#wp1180146)čnete.
- 2. Odstranite pokrov računalnika (oglejte si [Zamenjava pokrova ra](file:///C:/data/systems/xps730x/sv/SM/computeb.htm#wp1109861)čunalnika)

**OPOZORILO: Toplotni odvod procesorja se lahko med normalnim delovanjem zelo segreje. Preden se dotaknete toplotnega odvoda ga pustite, da se primerno ohladi.** 

- 3. Pri delu s sklopom za tekočinsko hlajenje pazite na naslednje.
	- l Sklopa za tekočinsko hlajenje ni mogoče servisirati ali nadgrajevati. Vsa zahtevana opravila lahko opravijo samo kvalificirani strokovnjaki.
	- l Sklop za tekočinsko hlajenje v računalniku vsebuje hladilno tekočino, ki je ni mogoče dolivati. V primeru puščanja hladilne tekočine takoj izklopite računalnik. Odklopite računalnik iz električne vtičnice in se obrnite na Dellovo tehnično podporo.
	- l Če pride hladilna tekočina v stik s kožo, jo sperite z milom in vodo. Če pride do vnetja, poiščite zdravniško pomoč.
	- l Če pride hladilna tekočina v stik z očmi, jih z odprtimi vekami spirajte 15 minut. Če se vnetje nadaljuje, poiščite zdravniško pomoč.
- 4. Izklopite kabel hladilnega sklopa iz priključka H2C na glavni nadzorni plošči (oglejte si [Glavna nadzorna plo](file:///C:/data/systems/xps730x/sv/SM/technica.htm#wp1185504)šča).

PREVIDNO: Toplotni odvod procesorja je pritrjen na sklop za tekočinsko hlajenje. Ko odstranite sklop za tekočinsko hlajenje, ga položite z glavo<br>navzdol ali na bok, da ne poškodujete toplotnega vmesnika odvoda.

5. Odvijte vijake na sklopu tekočinskega hlajenja, nato pa ga dvignite iz računalnika in ga odložite.

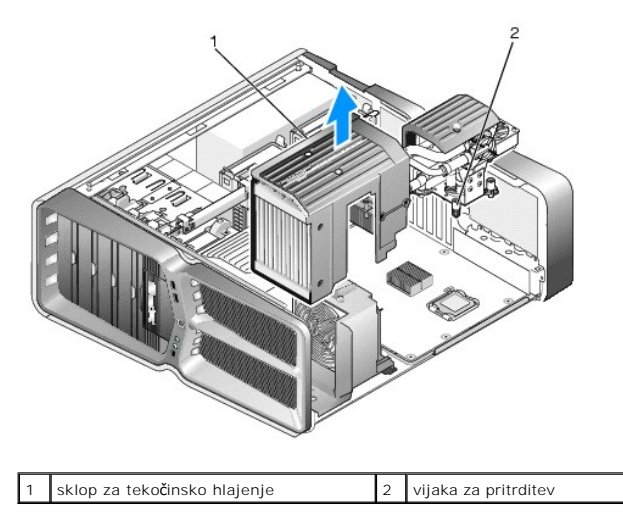

- **PREVIDNO: Zagotovite, da je na vrhu procesorja dovolj termalne paste. Termalna pasta je kritičnega pomena za zagotovitev ustrezne termalne vezi, ki je potrebna za optimalno delovanje procesorja.**
- 6. Pri namestitvi sklopa tekočinsko hlajenega toplotnega odvoda termalno pasto nanesite na zgornjo stran procesorja, če je to potrebno.
- 7. Luknje za vijake na sklopu tekočinsko hlajenega toplotnega odvoda poravnajte z luknjami na spodnji strani računalnika in privijte šest vijakov, da sklop pritrdite.
- 8. Odklopite kabel sklopa za tekočinsko hlajenje iz priključka H2C na glavni nadzorni plošči (oglejte si [Glavna nadzorna plo](file:///C:/data/systems/xps730x/sv/SM/technica.htm#wp1185504)šča).
- 9. Zaprite pokrov računalnika (oglejte si [Zamenjava pokrova ra](file:///C:/data/systems/xps730x/sv/SM/computeb.htm#wp1109861)čunalnika).
- 10. Priključite vaš računalnik in naprave na električne vtičnice in jih nato vklopite.

#### **Zamenjava pogonov Priročnik za servisiranje za Dell™ XPS™ 730/730X**

- [Zamenjava trdega diska](#page-16-0)
- [Zamenjava vstavka okvirja s pogoni](#page-20-0)
- [Zamenjava disketnega pogona \(samo za XPS 730\)](#page-21-0)
- Zamenjava č[italnika pomnilni](#page-25-0)ških kartic

OPOZORILO: Pred delom v notranjosti računalnika preberite varnostne informacije, ki so priložene računalniku. Za dodatne informacije o varnem<br>delu obi**šč**ite domačo stran za skladnost s predpisi na naslovu www.dell.com/reg

## <span id="page-16-0"></span>**Zamenjava trdega diska**

**OPOZORILO: Preden odstranite pokrov, vedno odklopite računalnik iz stenske vtičnice, da s tem preprečite možnost električnega udara.** 

PREVIDNO: **C**e boste zamenjali trdi disk, na katerem se nahajajo podatki, ki jih želite obdržati, pred začetkom postopka ustvarite varnostno<br>kopijo svojih datotek.

- 1. Sledite postopkom v [Preden za](file:///C:/data/systems/xps730x/sv/SM/before_y.htm#wp1180146)čnete.
- 2. Odstranite pokrov računalnika (oglejte si [Zamenjava pokrova ra](file:///C:/data/systems/xps730x/sv/SM/computeb.htm#wp1109861)čunalnika).
- 3. S trdega diska odklopite napajalne in podatkovne kable.

#### **Dell™ XPS™ 730:**

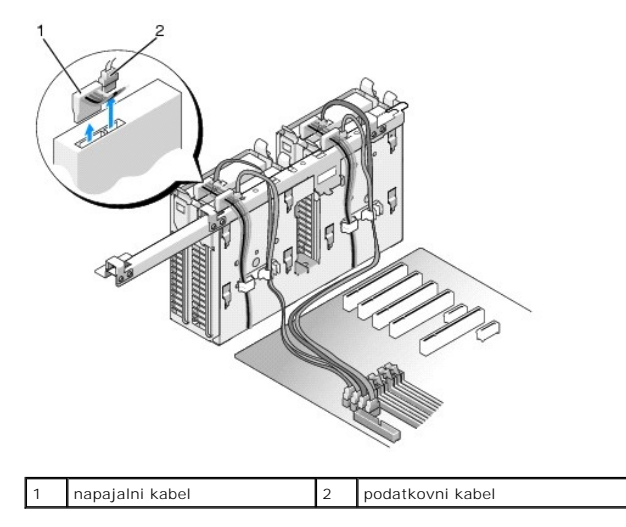

**Dell XPS 730X:**

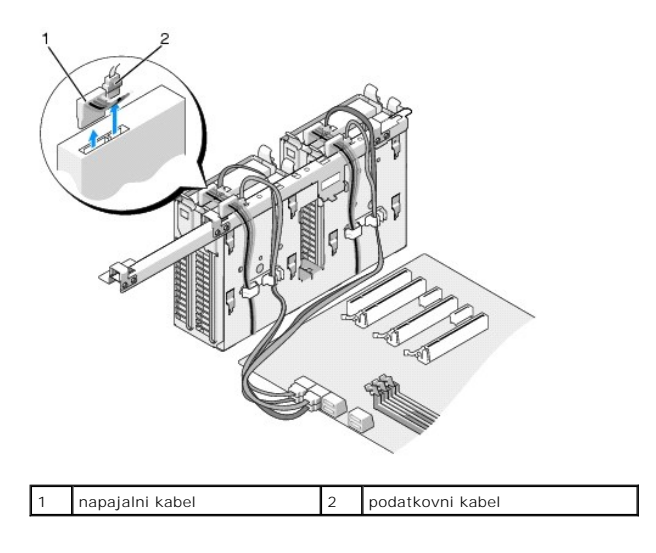

4. Modra jezička na vsaki strani trdega diska potisnite enega proti drugemu, dvignite pogon in ga vzemite iz ležišča.

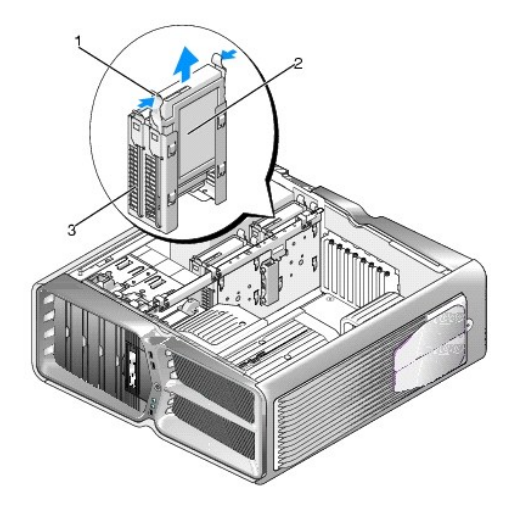

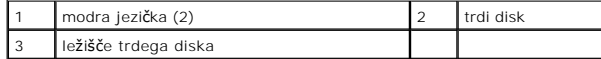

**OPOMBA:** Če je znotraj ležišča nameščen nosilec trdega diska, ga pred namestitvijo drugega trdega diska odstranite.

5. Nov trdi disk pripravite za namestitev in si v dokumentaciji oglejte, ali je pravilno konfiguriran za računalnik.

**Z** OPOMBA: Če trdi disk, ki ga nameščate, nima pritrjenega nosilca, uporabite nosilec izvirnega trdega diska in ga pritrdite na nov disk.

### **3,5-palčni trdi disk:**

### **Odstranjevanje:**

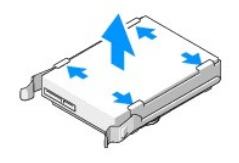

**Zamenjava:**

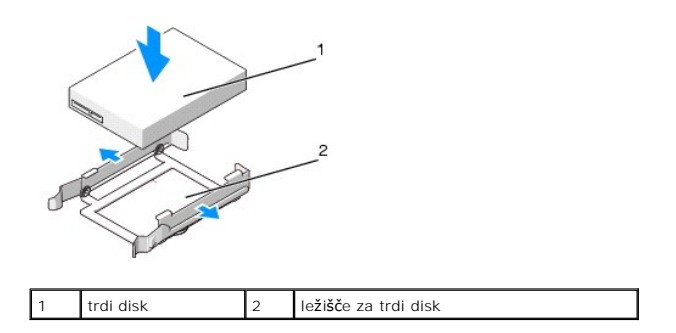

## **2,5-palčni trdi disk:**

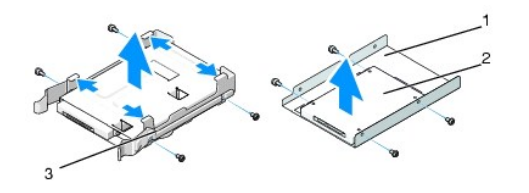

#### **Odstranjevanje:**

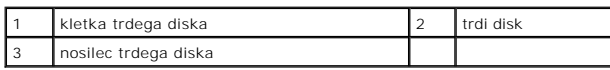

**Zamenjava:**

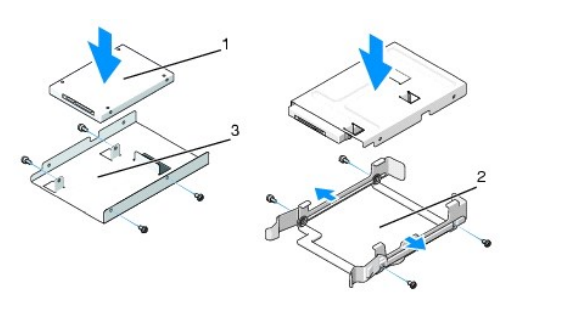

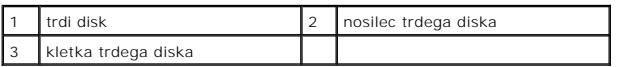

6. Preverite, ali je ležišče za trdi disk prazno in brez ovir.

7. Trdi disk spustite v ležišče, dokler se ne zaskoči.

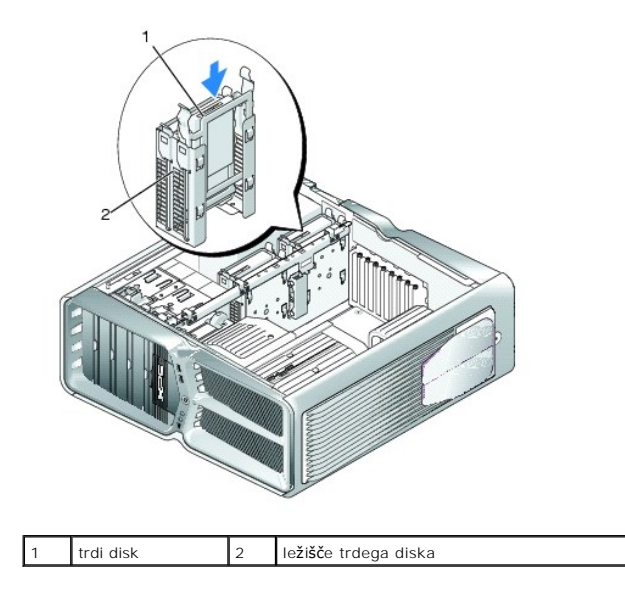

**PREVIDNO: Zagotovite, da so vsi priključki pravilno in trdno priklopljeni.**

- 8. Priklopite napajalni kabel na trdi disk.
- 9. Priklopite podatkovni kabel na trdi disk.

#### **Dell XPS 730:**

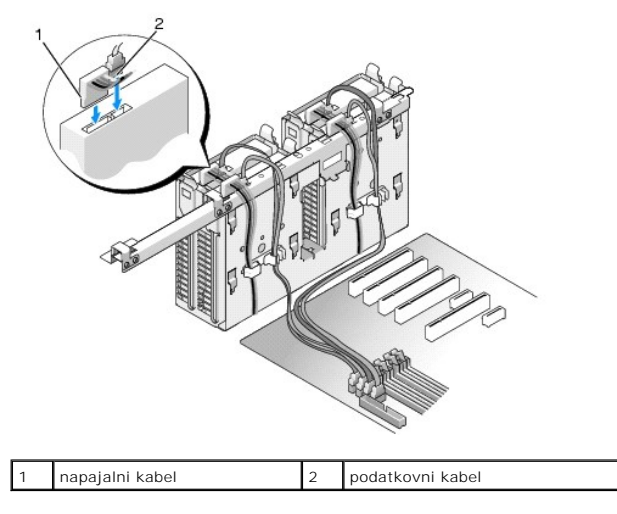

**Dell XPS 730X:**

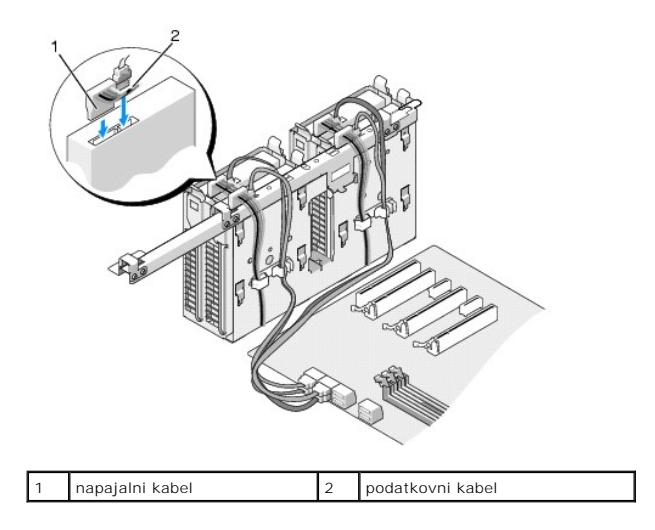

- 10. Ponovno namestite pokrov računalnika (glejte [Zamenjava pokrova ra](file:///C:/data/systems/xps730x/sv/SM/computeb.htm#wp1109861)čunalnika).
- 11. Računalnik in naprave priklopite v električne vtičnice in jih vklopite.

Za navodila o nameščanju programske opreme, ki je potrebna za delovanje pogona, si oglejte dokumentacijo, ki je priložena pogonu.

## <span id="page-20-0"></span>**Zamenjava vstavka okvirja s pogoni**

- 1. Sledite postopkom v [Preden za](file:///C:/data/systems/xps730x/sv/SM/before_y.htm#wp1180146)čnete.
- 2. Odstranite pokrov računalnika (oglejte si [Zamenjava pokrova ra](file:///C:/data/systems/xps730x/sv/SM/computeb.htm#wp1109861)čunalnika).
- 3. Primite zapah za sprostitev pogona in ga potisnite proti dnu računalnika, dokler se vstavek okvirja pogonov ne odpre.

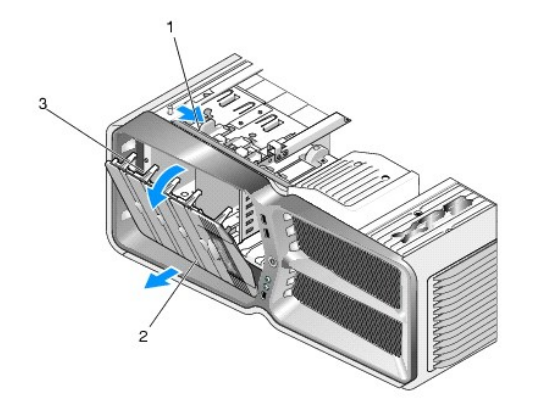

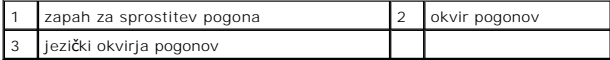

- 4. Okvir pogonov zavrtite navzven in ga dvignite iz stranskih zapahov.
- 5. Okvir pogonov položite na varno mesto.
- 6. Če želite namestiti nov okvir pogonov, njegove jezičke poravnajte s stranskimi zapahi vrat.

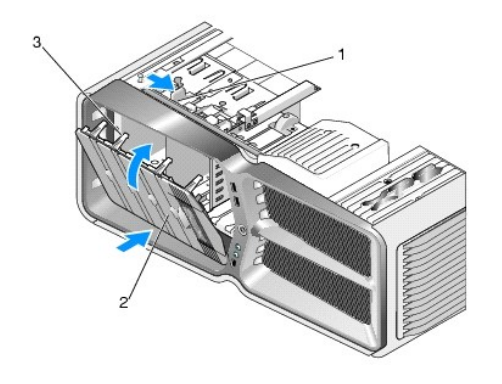

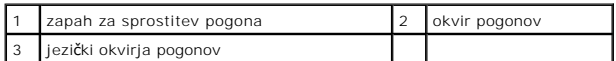

- 7. Vratca zavrtite proti računalniku, dokler se na zaskočijo na svoje mesto na okvirju pogonov.
- 8. Ponovno namestite pokrov računalnika (oglejte si [Zamenjava pokrova ra](file:///C:/data/systems/xps730x/sv/SM/computeb.htm#wp1109861)čunalnika).

## <span id="page-21-0"></span>**Zamenjava disketnega pogona (samo za XPS 730)**

- 1. Sledite postopkom v [Preden za](file:///C:/data/systems/xps730x/sv/SM/before_y.htm#wp1180146)čnete.
- 2. Odstranite pokrov računalnika (oglejte si [Zamenjava pokrova ra](file:///C:/data/systems/xps730x/sv/SM/computeb.htm#wp1109861)čunalnika).
- 3. Odstranite okvir pogonov (oglejte si [Zamenjava vstavka okvirja s pogoni](#page-20-0)).
- 4. S hrbtne strani disketnega pogona odklopite napajalni in podatkovni kabel.

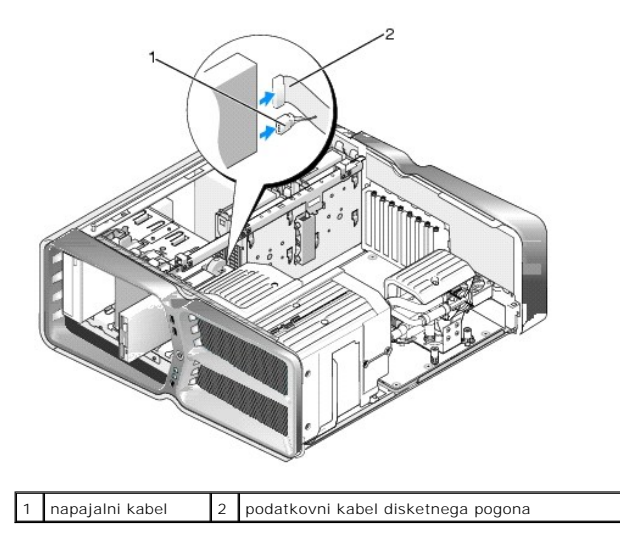

5. Zapah za sprostitev pogona potisnite proti dnu računalnika, da sprostite pritrditvene vijake, nato pa pogon potisnite iz ležišča.

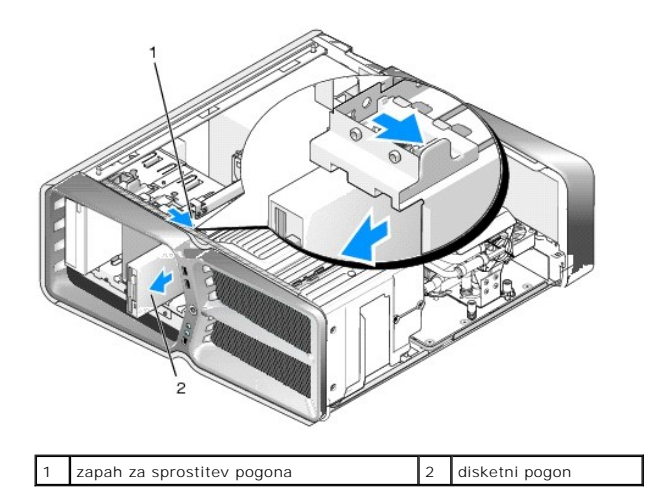

6. Če na novem disketnem pogonu ni vijakov, jih poiščite na notranji strani okvirja pogonov. Če jih najdete, jih pritrdite na novi pogon.

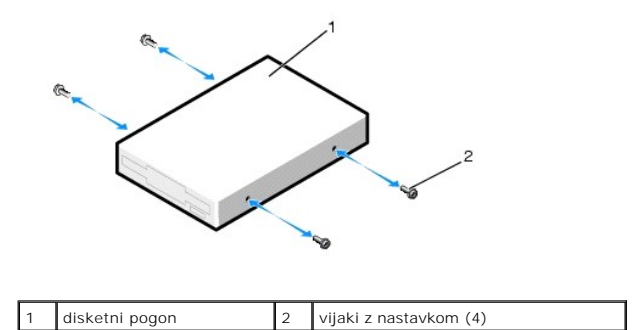

7. Previdno spustite disketni pogon v ležišče, dokler se ne zaskoči.

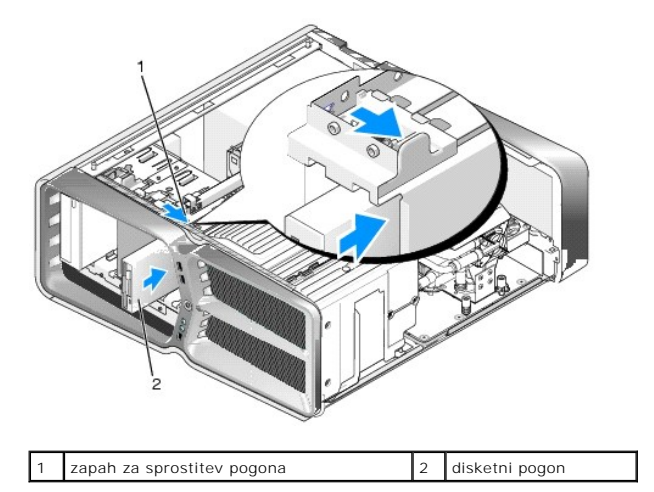

- 8. Napajalne in podatkovne kable priklopite na zadnji del pogona.
- 9. Preglejte povezave vseh kablov in jih odmaknite tako, da ne ovirajo pretoka zraka med ventilatorjem in prezračevalnimi odprtinami.
- 10. Zamenjajte okvir pogonov (glejte [Zamenjava vstavka okvirja s pogoni](#page-20-0)).
- 11. Ponovno namestite pokrov računalnika (glejte [Zamenjava pokrova ra](file:///C:/data/systems/xps730x/sv/SM/computeb.htm#wp1109861)čunalnika).
- 12. Priklopite vaš računalnik in naprave v električne vtičnice in jih nato vklopite.

Za navodila o nameščanju programske opreme, ki je potrebna za delovanje pogona, glejte dokumentacijo, ki je priložena pogonu.

13. Odprite nastavitve sistema (oglejte si [Nastavitev sistema\)](file:///C:/data/systems/xps730x/sv/SM/system_s.htm#wp1109861) in izberite ustrezno možnost za **disketni pogon**.

Zamenjava optičnega pogona

- 1. Sledite postopkom v [Preden za](file:///C:/data/systems/xps730x/sv/SM/before_y.htm#wp1180146)čnete.
- 2. Odstranite pokrov računalnika (oglejte si [Zamenjava pokrova ra](file:///C:/data/systems/xps730x/sv/SM/computeb.htm#wp1109861)čunalnika).
- 3. Odstranite okvir pogonov (oglejte si [Zamenjava vstavka okvirja s pogoni](#page-20-0)).
- 4. Odklopite napajalne in podatkovne kable na zadnji strani pogona.

**OPOMBA:** Če boste odstranili edini optični pogon v vašem računalniku in ga trenutno ne nameravate ponovno namestiti, odklopite podatkovni kabel s sistemske plošče in ga odstranite.

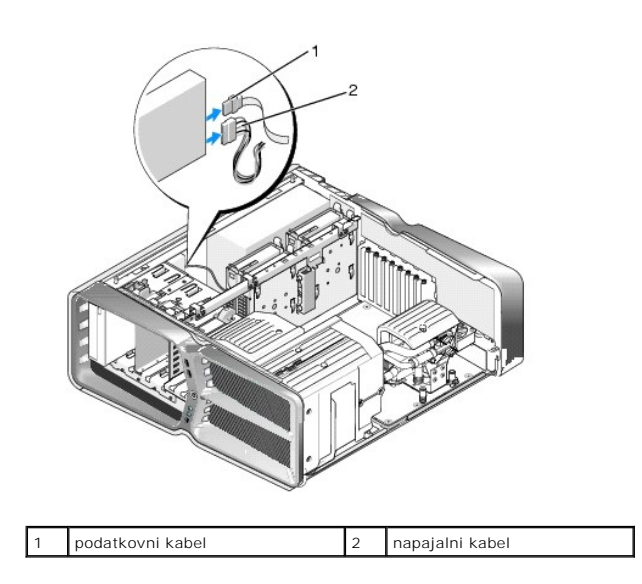

5. Zapah za sprostitev pogona potisnite proti dnu računalnika, da sprostite pritrditvene vijake, nato pa optični pogon potisnite iz ležišča.

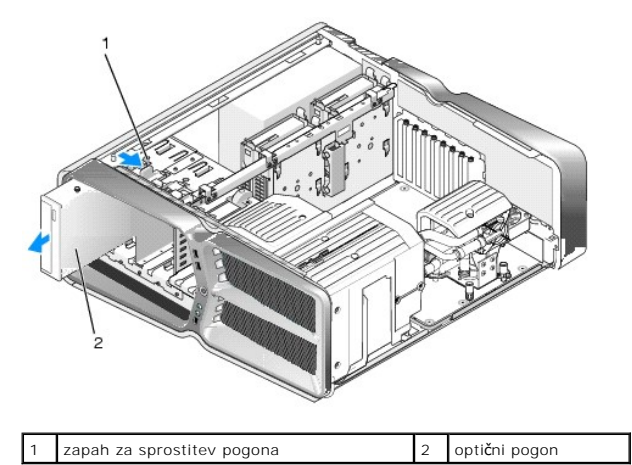

6. Pred zamenjavo optičnega pogona ga pripravite za namestitev in v priloženi dokumentaciji preverite, ali je pogon konfiguriran za računalnik.

*OPOMBA:* Če nameščate pogon IDE, ga konfigurirajte za možnost izbire kabla.

7. Če na pogonu ni vijakov, jih poiščite na notranji strani okvirja pogonov. Če jih najdete, jih pritrdite na nov pogon.

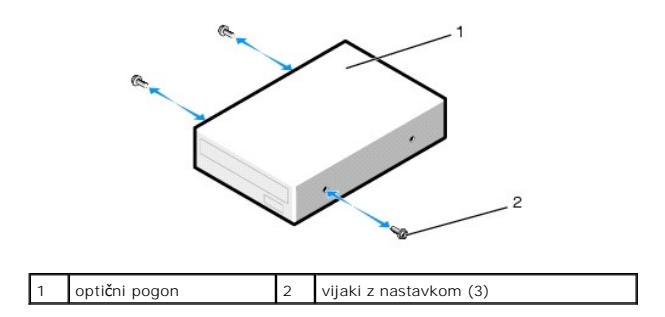

8. Previdno spustite pogon v ležišče, dokler na zaslišite klika ali začutite, da je pogon trdno nameščen.

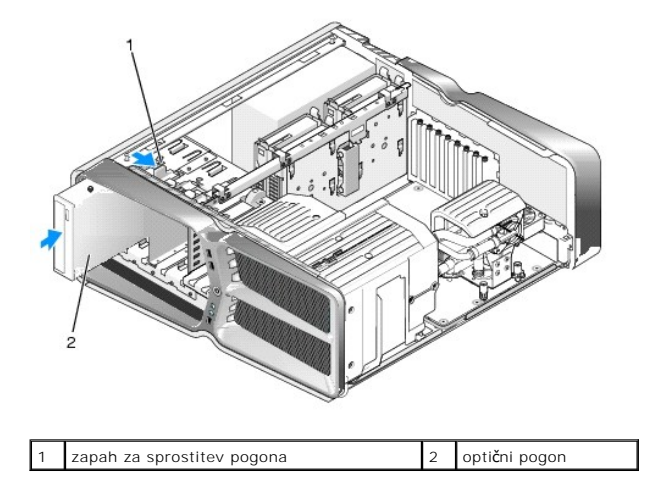

9. Na optični pogon priključite napajalne in podatkovne kable.

Če želite poiskati priključek sistemske plošče, si oglejte [Komponente sistemske plo](file:///C:/data/systems/xps730x/sv/SM/technica.htm#wp1180401)šče.

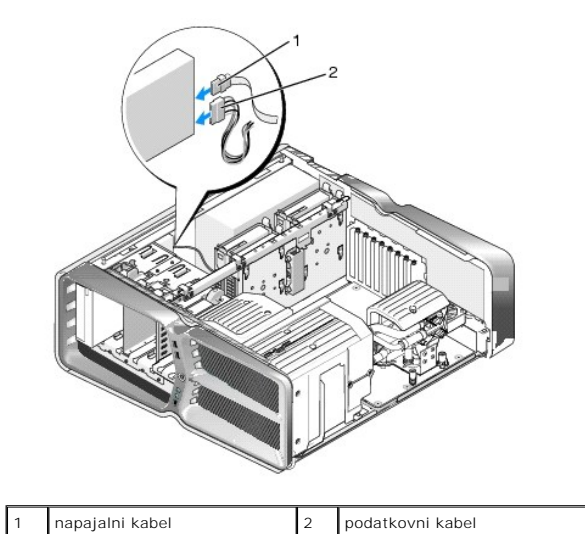

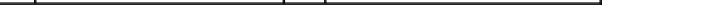

- 10. Preglejte povezave vseh kablov in jih odmaknite tako, da ne ovirajo pretoka zraka med ventilatorjem in prezračevalnimi odprtinami.
- 11. Zamenjajte okvir pogonov (glejte [Zamenjava vstavka okvirja s pogoni](#page-20-0)).
- 12. Ponovno namestite pokrov računalnika (glejte [Zamenjava pokrova ra](file:///C:/data/systems/xps730x/sv/SM/computeb.htm#wp1109861)čunalnika).
- 13. Priklopite računalnik in naprave na električne vtičnice in jih nato vklopite.

Za navodila o nameščanju programske opreme, ki je potrebna za delovanje pogona, si oglejte dokumentacijo, ki je priložena pogonu.

14. Odprite nastavitve sistema (oglejte si [Nastavitev sistema\)](file:///C:/data/systems/xps730x/sv/SM/system_s.htm#wp1109861) in izberite ustrezno možnost za **pogon**.

## <span id="page-25-0"></span>**Zamenjava čitalnika pomnilniških kartic**

- 1. Sledite postopkom v [Preden za](file:///C:/data/systems/xps730x/sv/SM/before_y.htm#wp1180146)čnete.
- 2. Odstranite pokrov računalnika (oglejte si [Zamenjava pokrova ra](file:///C:/data/systems/xps730x/sv/SM/computeb.htm#wp1109861)čunalnika).
- 3. Odstranite okvir pogonov (oglejte si [Zamenjava vstavka okvirja s pogoni](#page-20-0)).
- 4. Odklopite kabel z zadnjega dela čitalnika pomnilniških kartic.

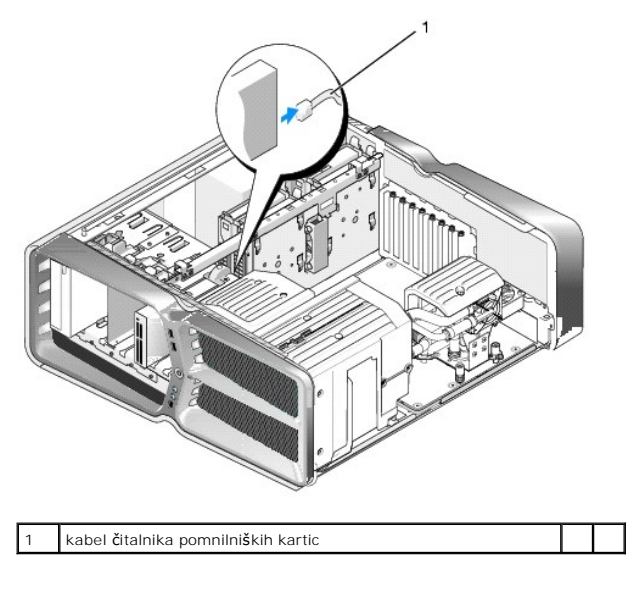

5. Zapah za sprostitev pogona potisnite proti dnu računalnika, da sprostite pritrditvene vijake, nato pa čitalnik pomnilniških kartic potisnite iz ležišča.

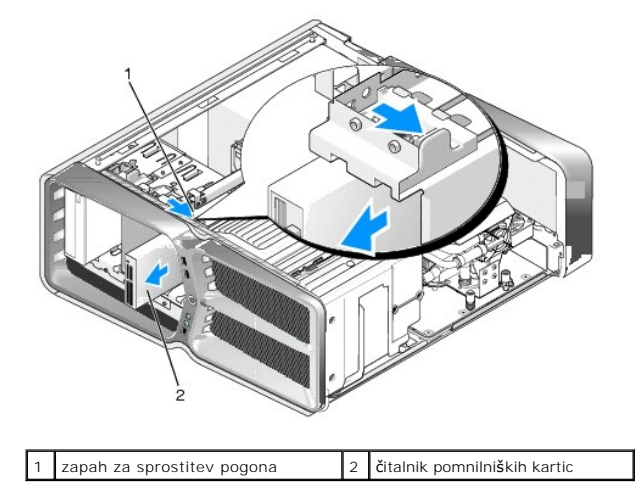

6. Če na novem čitalniku pomnilniških kartic ni vijakov, jih poiščite na notranji strani okvirja pogonov. Če jih najdete, jih pritrdite na novi čitalnik kartic.

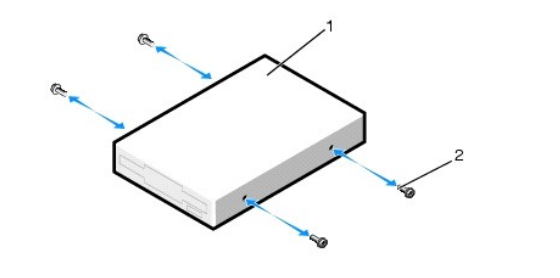

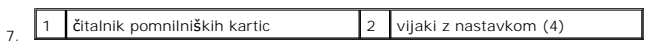

7. Previdno spustite čitalnik pomnilniških kartic v ležišče, dokler se ne zaskoči.

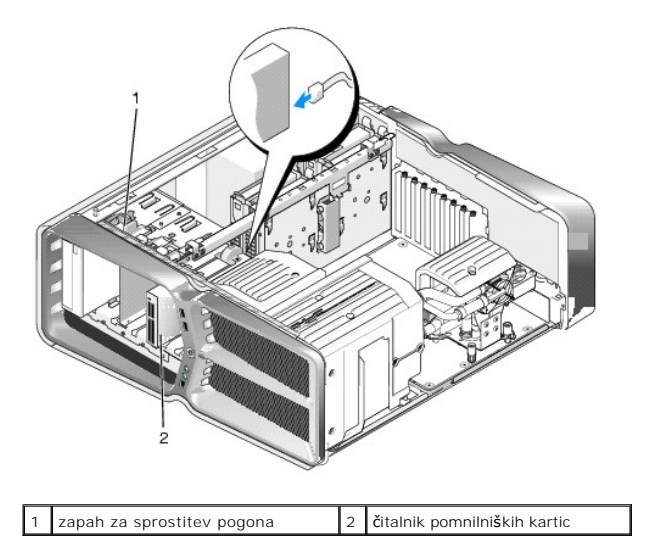

8. Priklopite kabel na zadnji del čitalnika pomnilniških kartic.

- 9. Preglejte povezave vseh kablov in jih odmaknite tako, da ne ovirajo pretoka zraka med ventilatorjem in prezračevalnimi odprtinami.
- 10. Zamenjajte okvir pogonov (oglejte si [Zamenjava vstavka okvirja s pogoni](#page-20-0)).
- 11. Ponovno namestite pokrov računalnika (oglejte si [Zamenjava pokrova ra](file:///C:/data/systems/xps730x/sv/SM/computeb.htm#wp1109861)čunalnika).
- 12. Priključite vaš računalnik in naprave na električne vtičnice in jih nato vklopite.

Za navodila o nameščanju programske opreme, ki je potrebna za delovanje pogona, si oglejte dokumentacijo, ki je priložena pogonu.

13. Odprite nastavitve sistema (oglejte si [Nastavitev sistema\)](file:///C:/data/systems/xps730x/sv/SM/system_s.htm#wp1109861) in izberite ustrezno možnost za **USB za FlexBay**.

## **Zamenjava ventilatorja**

**Priročnik za servisiranje za Dell™ XPS™ 730/730X** 

- OPOZORILO: Pred delom v notranjosti računalnika preberite varnostne informacije, ki so priložene računalniku. Za dodatne informacije o varnem<br>delu obi**šč**ite domačo stran za skladnost s predpisi na naslovu www.dell.com/reg
- <span id="page-27-0"></span>OPOZORILO: Pred odstranitvijo pokrova vedno odklopite računalnik iz stenske vtičnice, da s tem preprečite možnost električnega udara, telesnih<br>poškodb zaradi vrtenja ventilatorja ali drugih nepričakovanih poškodb.

## **Odstranjevanje ohišij ventilatorjev rež za kartice in procesorja**

- 1. Sledite postopkom v [Preden za](file:///C:/data/systems/xps730x/sv/SM/before_y.htm#wp1180146)čnete.
- 2. Odstranite pokrov računalnika (oglejte si [Zamenjava pokrova ra](file:///C:/data/systems/xps730x/sv/SM/computeb.htm#wp1109861)čunalnika).
- 3. Odstranite vijake na vrhu ohišja, ki ga odstranjujete in ga dvignite iz ležišča.

## **Zamenjava sklopa ventilatorja reže za kartico**

- 1. Odstranite ohišje ventilatorja reže za kartice (oglejte si Odstranjevanje ohišij ventilatorjev rež [za kartice in procesorja\)](#page-27-0).
- 2. Odstranite vse razširitvene kartice polne dolžine (oglejte si [Zamenjava kartic PCI in PCI\)](file:///C:/data/systems/xps730x/sv/SM/cards.htm#wp1190196).
- 3. Odklopite kabel ventilatorja iz priključka FAN\_CAGE na sistemski plošči.
- 4. Odstranite vijake na sprednji in zadnji strani ohišja ventilatorja.
- 5. Ohišje povlecite proti zadnjemu delu ležišča, da sprostite jezičke ohišja.
- 6. Ohišje dvignite iz ležišča.

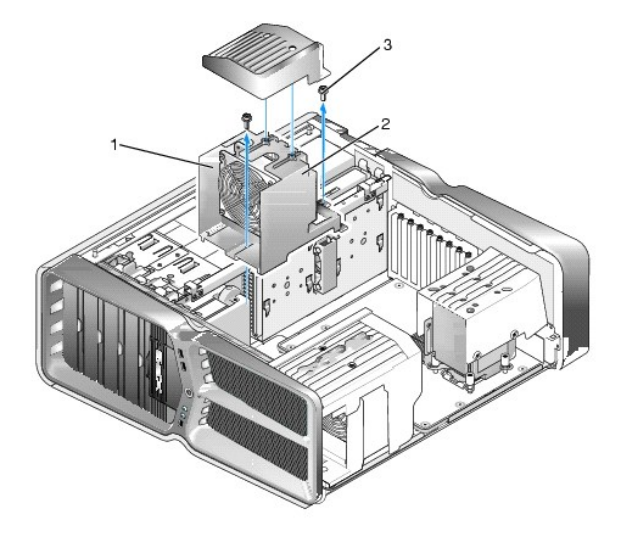

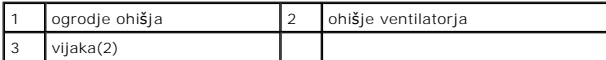

- 7. Če želite namestiti sklop ventilatorja rež[e za kartico, kabel ventilatorja priklju](file:///C:/data/systems/xps730x/sv/SM/technica.htm#wp1185504)čite na priključek FAN\_CAGE na sistemski plošči (oglejte si Glavna nadzo plošča).
- 8. Jezičke ohišja ventilatorja poravnajte z režami ležišča. Vstavite jezičke in ohišje potisnite proti sprednji strani ležišča.
- 9. Privijte vijake ventilatorja na sprednji in zadnji strani ohišja ventilatorja.
- 10. Ponovno namestite razširitvene kartice, ki ste jih odstranili (oglejte si [Zamenjava kartice PCI/PCI Express\)](file:///C:/data/systems/xps730x/sv/SM/cards.htm#wp1193437).
- 11. Ponovno namestite ohišje ventilatorja kartice PCI in vijakov na vrhu ohišja.
- 12. Ponovno namestite pokrov računalnika (oglejte si [Zamenjava pokrova ra](file:///C:/data/systems/xps730x/sv/SM/computeb.htm#wp1109861)čunalnika).
- 13. Priklopite računalnik in naprave v električne vtičnice in jih nato vklopite.

## **Zamenjava sklopa hladilnika procesorja**

1. Odstranite ohišje ventilatorja reže za kartice (oglejte si Odstranjevanje ohišij ventilatorjev rež za kartice in procesoria).

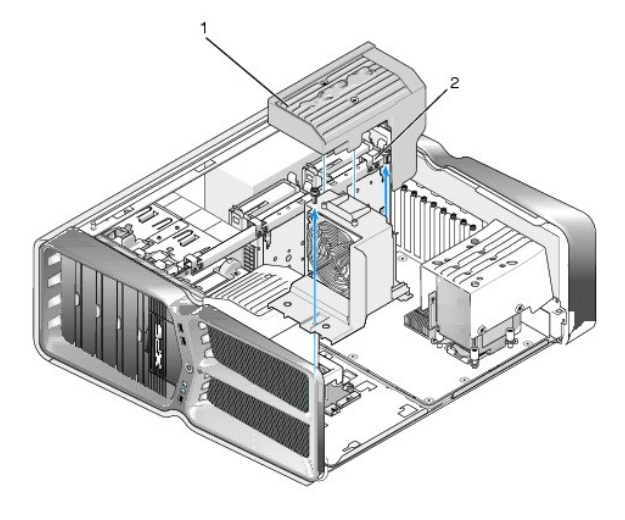

#### 1 ohišje ventilatorja procesorja 2 pritrjena vijaka (2)

- 2. Odstranite ohišje ventilatorja procesorja (oglejte si Odstranjevanje ohišij ventilatorjev rež [za kartice in procesorja\)](#page-27-0)
- 3. Odklopite kabel ventilatorja iz priključka FAN\_CPU\_FRONT na glavni nadzorni plošči (oglejte si [Glavna nadzorna plo](file:///C:/data/systems/xps730x/sv/SM/technica.htm#wp1185504)šča).
- 4. Odvijte vijake, ki ohišje ventilatorja procesorja pritrjujejo na ležišče, nato pa ohišje zavrtite nazaj.
- 5. Sklop ventilatorja procesorja namestite tako, da reže za pritrditev na ohišju ventilatorja procesorja poravnate z vodili na ležišču.
- 6. Ohišje ventilatorja procesorja previdno zavrtite proti ventilatorju, nato pa privijta oba vijaka.
- 7. Kabel ventilatorja priključite na zadnji priključek za ventilator na plošči z vezjem LED na zadnji strani ležišča.
- 8. Zamenjajte ohišje ventilatorja procesorja na vrhu sklopa in privijte oba vijaka.
- 9. Ponovno namestite pokrov računalnika (oglejte si [Zamenjava pokrova ra](file:///C:/data/systems/xps730x/sv/SM/computeb.htm#wp1109861)čunalnika).
- 10. Računalnik in naprave priklopite v električne vtičnice in jih vklopite.

#### **Zamenjava ventilatorja trdega diska**

- 1. Sledite postopkom v [Preden za](file:///C:/data/systems/xps730x/sv/SM/before_y.htm#wp1180146)čnete.
- 2. Odstranite pokrov računalnika (oglejte si [Zamenjava pokrova ra](file:///C:/data/systems/xps730x/sv/SM/computeb.htm#wp1109861)čunalnika).
- 3. Odstranite vse nameščene pomnilniške module (oglejte si [Zamenjava pomnilni](file:///C:/data/systems/xps730x/sv/SM/memory.htm#wp1188716)ških modulov).
- 4. Odklopite kabel ventilatorja iz priključka FAN\_CPU\_FRONT na glavni nadzorni plošči (oglejte si [Glavna nadzorna plo](file:///C:/data/systems/xps730x/sv/SM/technica.htm#wp1185504)šča).

5. Pritisnite zapah za sprostitev ventilatorja trdega diska, le-tega povlecite stran od ohišij trdih diskov in ga dvignite iz računalnika.

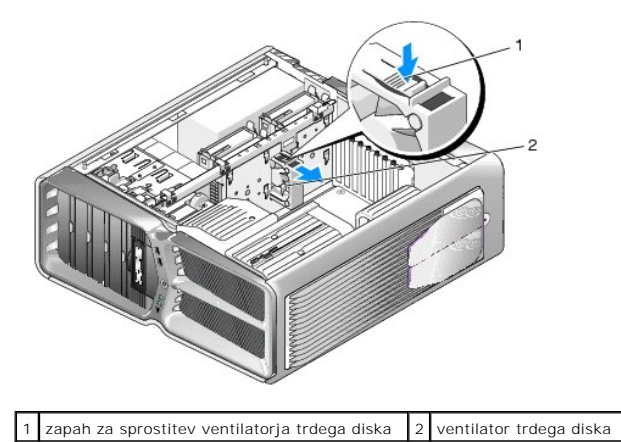

7. Priklopite kabel ventilatorja na priključek FAN\_HDD na glavni nadzorni plošči (oglejte si [Glavna nadzorna plo](file:///C:/data/systems/xps730x/sv/SM/technica.htm#wp1185504)šča).

6. Ventilator trdega diska namestite tako, da ga potisnete med ohišja trdih diskov, dokler se ne zaskoči na ustrezno mesto.

- 8. Ponovno namestite pokrov računalnika (oglejte si [Zamenjava pokrova ra](file:///C:/data/systems/xps730x/sv/SM/computeb.htm#wp1109861)čunalnika).
- 9. Priklopite računalnik in naprave v električne vtičnice in jih vklopite.

### **Zamenjava glavne nadzorne plošče Priročnik za servisiranje za Dell™ XPS™ 730/730X**

OPOZORILO: Pred delom v notranjosti računalnika preberite varnostne informacije, ki so priložene računalniku. Za dodatne informacije o varnem<br>delu obi**šč**ite domačo stran za skladnost s predpisi na naslovu www.dell.com/reg

- 1. Sledite postopkom v [Preden za](file:///C:/data/systems/xps730x/sv/SM/before_y.htm#wp1180146)čnete.
- 2. Odstranite pokrov računalnika (oglejte si [Zamenjava pokrova ra](file:///C:/data/systems/xps730x/sv/SM/computeb.htm#wp1109861)čunalnika).
- 3. Odstranite ohišja ventilatorjev (oglejte si Odstranjevanje ohišij ventilatorjev rež [za kartice in procesorja\)](file:///C:/data/systems/xps730x/sv/SM/fans.htm#wp1180416).
- 4. Odstranite sklop reže za kartico (oglejte si [Zamenjava sklopa ventilatorja re](file:///C:/data/systems/xps730x/sv/SM/fans.htm#wp1180427)že za kartico).
- 5. Odstranite sklop hladilnika procesorja (oglejte si [Zamenjava sklopa hladilnika procesorja\)](file:///C:/data/systems/xps730x/sv/SM/fans.htm#wp1180502).
- 6. Z glavne nadzorne plošče odklopite vse kable.
- 7. Odvijte tri vijake, ki glavno nadzorno ploščo pritrjujejo na kovinsko ohišje.
- 8. Dvignite glavno nadzorno ploščo.

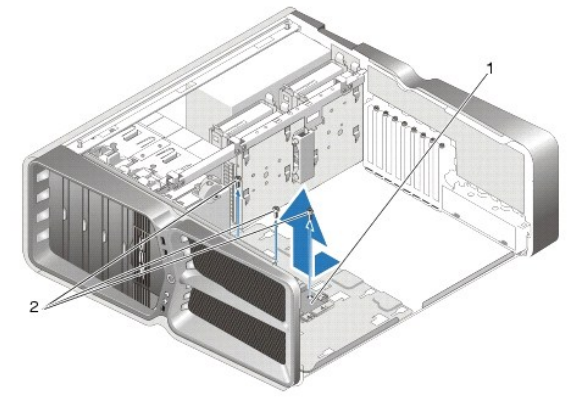

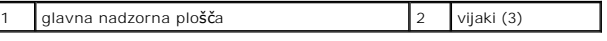

- 9. Za ponovno namestitev glavne nadzorne plošče jo pravilno postavite na kovinsko ohišje.
- 10. Ponovno privijte tri vijake, da sklop glavne nadzorne plošče pritrdite na kovinsko ohišje.
- 11. Ponovno priklopite vse kable na glavno nadzorno ploščo.
- 12. Ponovno namestite sklop hladilnika procesorja (oglejte si [Zamenjava sklopa hladilnika procesorja](file:///C:/data/systems/xps730x/sv/SM/fans.htm#wp1180502)).
- 13. Ponovno namestite sklop ventilatorja reže za kartico (oglejte si [Zamenjava sklopa ventilatorja re](file:///C:/data/systems/xps730x/sv/SM/fans.htm#wp1180427)že za kartico).
- 14. Ponovno namestite ohišja ventilatorjev.
- 15. Ponovno namestite pokrov računalnika (glejte [Zamenjava pokrova ra](file:///C:/data/systems/xps730x/sv/SM/computeb.htm#wp1109861)čunalnika).

[Nazaj na stran z vsebino](file:///C:/data/systems/xps730x/sv/SM/index.htm)

ſ

## **Zamenjava pomnilniških modulov Priročnik za servisiranje za Dell™ XPS™ 730/730X**

OPOZORILO: Pred delom v notranjosti računalnika preberite varnostne informacije, ki so priložene računalniku. Za dodatne informacije o varnem<br>delu obi**šč**ite domačo stran za skladnost s predpisi na naslovu www.dell.com/reg

- 1. Sledite postopkom v [Preden za](file:///C:/data/systems/xps730x/sv/SM/before_y.htm#wp1180146)čnete.
- 2. Odstranite pokrov računalnika (oglejte si [Zamenjava pokrova ra](file:///C:/data/systems/xps730x/sv/SM/computeb.htm#wp1109861)čunalnika).
- 3. Poiščite pomnilniške module na sistemski plošči (glejte [Komponente sistemske plo](file:///C:/data/systems/xps730x/sv/SM/technica.htm#wp1180401)šče).
- 4. Varnostni zatič na vsaki strani priključka pomnilniškega modula potisnite navzven.

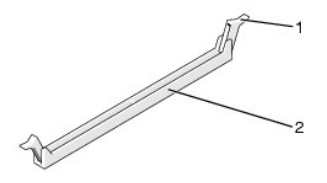

pritrdilna sponka 2 priključek za pomnilniški modul

5. Primite modul in ga povlecite navzgor.

Če imate težave pri odstranjevanju modula, ga previdno nagibajte nazaj in naprej, da ga s tem sprostite iz reže.

#### **PREVIDNO: Ne nameščajte pomnilniških modulov ECC.**

6. Pred namestitvijo modulov v druge reže namestite en pomnilniški modul v režo DIMM 0, ki je najbližja procesorju.

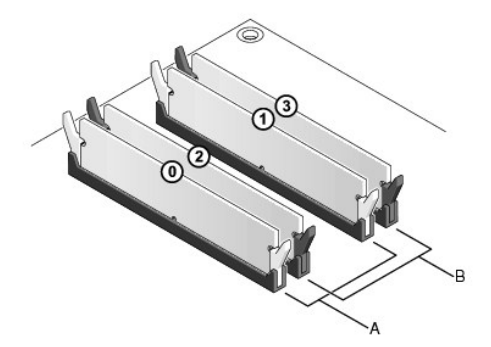

**Dell™ XPS™ 730:**

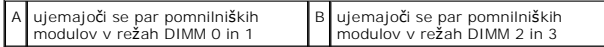

**Dell XPS 730X:**

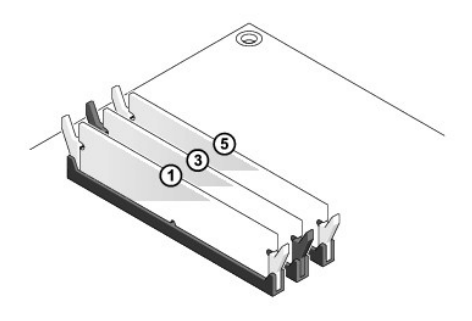

7. Poravnajte zarezo na dnu modula z nastavkom reže.

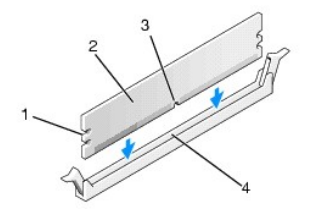

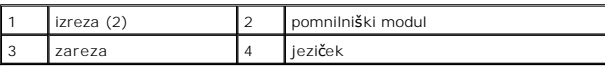

# **PREVIDNO: Modul potisnite naravnost navzdol in pri tem na vsak konec pritiskajte z enakomerno silo, da s tem preprečite poškodbo pomnilniškega modula.**

8. Potiskajte modul v priključek, dokler se ne zaskoči na svoje mesto.

Če ste modul vstavili pravilno, se bosta pritrdilni sponki zaskočili v izreza na obeh koncih modula.

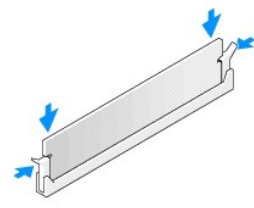

- 9. Ponovno namestite pokrov računalnika (oglejte si [Zamenjava pokrova ra](file:///C:/data/systems/xps730x/sv/SM/computeb.htm#wp1109861)čunalnika).
- 10. Priklopite računalnik in naprave v električne vtičnice in jih vklopite.

Če se prikaže sporočilo, ki navaja spremembo količine pomnilnika, pritisnite <F1> za nadaljevanje.

- 11. Prijavite se v računalnik.
- 12. Z desno miškino tipko kliknite ikono **Moj računalnik** na namizju Microsoft®Windows® in kliknite **Lastnosti**.
- 13. Kliknite jeziček **Splošno**.
- 14. Preverite navedeno količino pomnilnika (RAM), da s tem potrdite pravilno namestitev pomnilnika.

## **Namestitev napajalnika**

**Priročnik za servisiranje za Dell™ XPS™ 730/730X** 

OPOZORILO: Pred delom v notranjosti računalnika preberite varnostne informacije, ki so priložene računalniku. Za dodatne informacije o varnem<br>delu obi**šč**ite domačo stran za skladnost s predpisi na spletnem mestu www.dell.

**OPOZORILO: Preden odstranite pokrov, vedno odklopite računalnik iz stenske vtičnice, da s tem preprečite možnost električnega udara.** 

- 1. Sledite postopkom v [Preden za](file:///C:/data/systems/xps730x/sv/SM/before_y.htm#wp1180146)čnete.
- 2. Odstranite pokrov računalnika (oglejte si [Zamenjava pokrova ra](file:///C:/data/systems/xps730x/sv/SM/computeb.htm#wp1109861)čunalnika).
- 3. Odstranite vse trde diske, ki so nameščeni v notranjih ležiščih (oglejte si [Zamenjava trdega diska](file:///C:/data/systems/xps730x/sv/SM/drives.htm#wp1180238)).
- 4. Odstranite ventilator trdega diska, če je to mogoče (oglejte si [Zamenjava ventilatorja trdega diska](file:///C:/data/systems/xps730x/sv/SM/fans.htm#wp1180770)).
- 5. Odvijte oba vijaka, ki sprednje ležišče za trdi disk pritrjujeta na ohišje.
- 6. Sprednje ležišče odstranite iz ohišja.

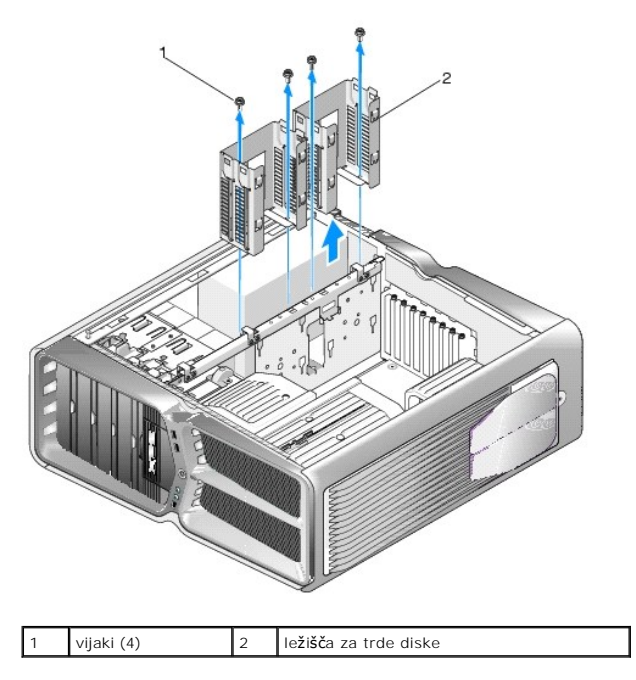

7. Odstranite štiri vijake, s katerimi je napajalnik pritrjen na zadnji del računalniškega ohišja.

8. Izklopite kable iz napajalnika tako, da sprostite oba jezička in kable povlečete stran od napajalnika.

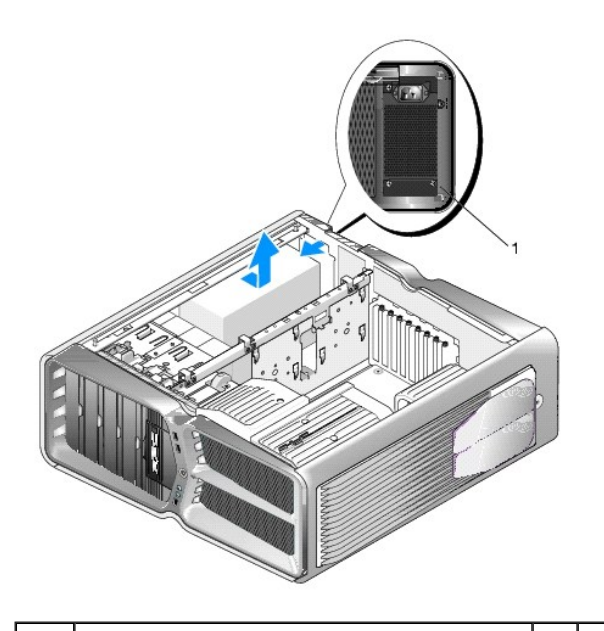

## 1 vijaki napajalnika (4)

- 9. Napajalnik potisnite proti sprednji strani računalnika, da ga sprostite iz varovalnih jezičkov na ohišju.
- 10. Napajalnik potisnite proti območju s trdimi diski, da bo obšel izstopajoči del ohišja in ga dvignite iz računalnika.
- 11. Napajalnik zamenjate tako, da novega potisnete na ustrezno mesto in se prepričate, da se jezički na zadnji steni ohišja zaklenejo na ustrezno mesto.
- 12. Ponovno namestite štiri vijake, s katerimi je napajalnik pritrjen na ohišje računalnika.
- 13. Kable ponovno namestite na napajalnik.
- 14. Ponovno namestite obe ležišči za trde diske.
- 15. Ponovno namestite vse trde diske, ki so nameščeni v notranjih ležiščih (oglejte si [Zamenjava trdega diska](file:///C:/data/systems/xps730x/sv/SM/drives.htm#wp1180238)).
- 16. Ponovno namestite ventilator trdega diska, če je to mogoče (oglejte si [Zamenjava ventilatorja trdega diska](file:///C:/data/systems/xps730x/sv/SM/fans.htm#wp1180770)).
- 17. Ponovno priklopite napajalne kable, ki so bili priključeni prej in jih pazljivo napeljite kot prej.
- 18. Ponovno namestite pokrov računalnika (oglejte si [Zamenjava pokrova ra](file:///C:/data/systems/xps730x/sv/SM/computeb.htm#wp1109861)čunalnika).
- 19. Priključite računalnik in naprave na električne vtičnice in jih nato vklopite.

#### **Zamenjava procesorja Priročnik za servisiranje za Dell™ XPS™ 730/730X**

- [Odstranjevanje procesorja](#page-35-0)
- **O** Namestitev procesorja

**OPOZORILO: Pred delom v notranjosti računalnika preberite varnostne informacije, ki so priložene računalniku. Za dodatne informacije o varnem delu obiščite domačo stran za skladnost s predpisi na naslovu www.dell.com/regulatory\_compliance.** 

- PREVIDNO: Ne opravljajte teh korakov, če niste seznanjeni z odstranjevanjem in zamenjavo strojne opreme. Nepravilno izvajanje teh korakov<br>Iahko poškoduje sistemsko ploščo. Za tehnično pomoč glejte *Navodila za namestitev.*
- 1. Sledite postopkom v [Preden za](file:///C:/data/systems/xps730x/sv/SM/before_y.htm#wp1180146)čnete.
- 2. Odstranite pokrov računalnika (oglejte si [Zamenjava pokrova ra](file:///C:/data/systems/xps730x/sv/SM/computeb.htm#wp1109861)čunalnika).

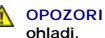

**OPOZORILO: Kljub plastični zaščiti se lahko sklop hladilnika med normalnim delovanjem zelo segreje. Preden se ga dotaknete, pustite, da se ohladi.** 

- 3. Odklopite napajalne kable s priključkov ATX\_POWER in ATX\_CPU (oglejte si [Komponente sistemske plo](file:///C:/data/systems/xps730x/sv/SM/technica.htm#wp1180401)šče) na sistemski plošči.
- 4. Odstranite ventilator procesorja in sklop toplotnega odvoda iz računalnika (oglejte si [Zamenjava sklopa hladilnika procesorja\)](file:///C:/data/systems/xps730x/sv/SM/fans.htm#wp1180502).

**OPOMBA:** Pri zamenjavi procesorja ponovno uporabite prvotni sklop hladilnika razen, če novi procesor potrebuje tudi novi sklop hladilnika.

- 5. Pritisnite in potisnite sprostitveno ročico navzdol in navzven, da jo s tem sprosite z jezička.
- 6. Če je potrebno, odprite pokrov procesorja.

### <span id="page-35-0"></span>**Odstranjevanje procesorja**

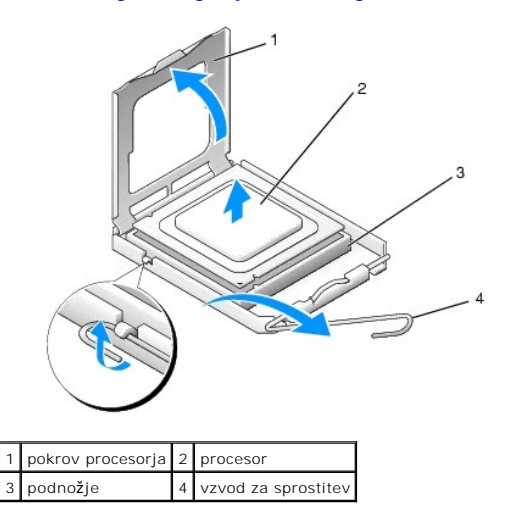

#### **PREVIDNO: Pri zamenjavi procesorja se ne dotikajte nožic znotraj podnožja in pazite, da na nožice v podnožju ne padejo predmeti.**

7. Dvignite procesor iz vtičnice in ga shranite na varno mesto.

Sprostitveni vzvod pustite razširjen v sprostitvenem položaju, da s tem pripravite podnožje za novi procesor.

8. Nov procesor vzemite iz embalaže in pri tem pazite, da se ne dotaknete spodnje strani procesorja.

## <span id="page-36-0"></span>**Namestitev procesorja**

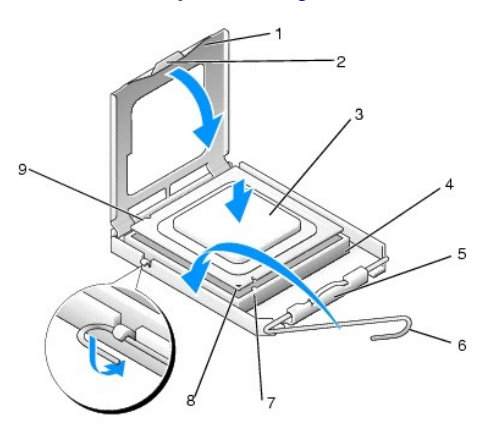

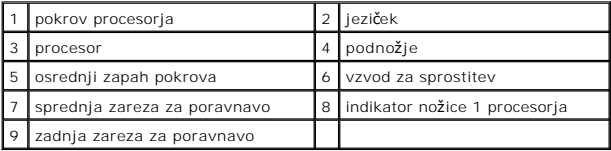

9. Če sprostitvena ročica na vtičnici ni povsem razširjena, jo prestavite v ta položaj.

- PREVIDNO: Nožice na podnožju so občutljive. Zagotovite pravilno poravnavo procesorja s podnožjem in pri nameščanju procesorja ne uporabite<br>prekomerne sile, da s tem ne povzročite škode. Nožic na sistemski plošči se ne doti
- 10. Poravnajte sprednji in zadnji zarezi za poravnavo na procesorju s sprednjo in zadnjo zarezo za poravnavo na podnožju.
- 11. Poravnajte robove nožice 1 procesorja in podnožja.
- **PREVIDNO: Zagotovite pravilno poravnavo procesorja s podnožjem in pri nameščanju procesorja ne uporabite prekomerne sile, da s tem ne povzročite škode.**
- 12. Procesor pazljivo položite v vtičnico in preverite pravilen položaj namestitve.
- 13. Ko je procesor pravilno nameščen v podnožje, zaprite pokrov procesorja, če je na voljo.

Jeziček na pokrovu procesorja mora biti nameščen pod osrednjim zapahom na vtičnici.

- 14. Pomaknite sprostitveni vzvod podnožja nazaj proti podnožju, da se ta zaskoči na svoje mesto in s tem zavaruje procesor.
- 15. Obrišite termalno pasto z dna hladilnika.
- **PREVIDNO: Nanesite novo termalno pasto. Nova termalna pasta je kritičnega pomena za zagotovitev ustrezne termalne vezi, ki je potrebna za optimalno delovanje procesorja.**
- 16. Na vrh procesorja nanesite novo termalno pasto.
- 17. Namestite ventilator na procesorju in sklop toplotnega odvoda (oglejte si [Zamenjava sklopa toplotnega odvoda](file:///C:/data/systems/xps730x/sv/SM/cooling_.htm#wp1185253)).
- **PREVIDNO: Preverite, ali sta ventilator procesorja in sklop hladilnika pravilno nameščena in pritrjena.**
- 18. Ponovno namestite pokrov računalnika (oglejte si [Zamenjava pokrova ra](file:///C:/data/systems/xps730x/sv/SM/computeb.htm#wp1109861)čunalnika).
- 19. Priklopite računalnik in naprave v električne vtičnice in jih nato vklopite.

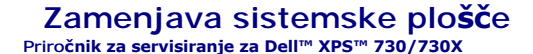

OPOZORILO: Pred delom v notranjosti računalnika preberite varnostne informacije, ki so priložene računalniku. Za dodatne informacije o varnem<br>delu obi**šč**ite domačo stran za skladnost s predpisi na naslovu www.dell.com/reg

- 1. Sledite postopkom v [Preden za](file:///C:/data/systems/xps730x/sv/SM/before_y.htm#wp1180146)čnete.
- 2. Odstranite pokrov računalnika (oglejte si [Zamenjava pokrova ra](file:///C:/data/systems/xps730x/sv/SM/computeb.htm#wp1109861)čunalnika).
- 3. Odstranite vse razširitvene kartice polne dolžine (oglejte si [Zamenjava kartic PCI in PCI\)](file:///C:/data/systems/xps730x/sv/SM/cards.htm#wp1190196).
- 4. Odstranite vse dodatne komponente, ki ovirajo dostop do sistemske plošče.
- 5. S sistemske plošče odklopite vse kable.
- **PREVIDNO: Če boste zamenjali sistemsko ploščo, vizualno primerjajte nadomestno sistemsko ploščo z obstoječo sistemsko ploščo, da s tem preverite, ali je ustrezna.**
- 6. Odvijte oba vijaka, ki sistemsko ploščo pritrjujeta na ohišje, nato pa povlecite dva jezička, da sklop sistemske plošče premaknete proti sprednji strani računalnika.

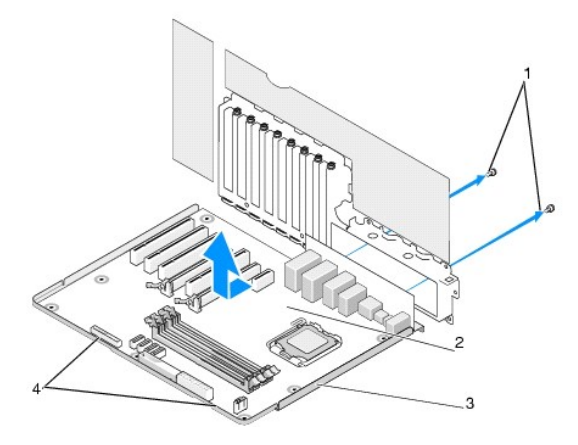

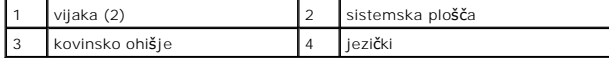

**PREVIDNO: Sistemska plošča in kovinsko ohišje sta povezana in jih odstranite kot en del.**

7. Sklop sistemske plošče previdno dvignite in vzemite iz računalnika.

**PREVIDNO: Če boste zamenjali sistemsko ploščo, vizualno primerjajte nadomestno sistemsko ploščo z obstoječo sistemsko ploščo, da s tem preverite, ali je ustrezna. OPOMBA:** Nekatere komponente in priključki na novi sistemski plošči so lahko na drugačnih mestih kot ustrezni priključki na obstoječi sistemski plošči. *OPOMBA: Nastavitve mostička na novi sistemski plošči so tovarniško prednastavljene.* 

8. Komponente z obstoječe sistemske plošče premaknite na novo sistemsko ploščo, če je to mogoče.

9. Pravilno postavite sklop sistemske plošče tako, da zareze na dnu sklopa poravnate z jezički računalnika.

10. Sklop sistemske plošče premaknite proti zadnjemu delu računalnika, da se zaskoči na svoje mesto.

11. Z dvema vijakoma ponovno pritrdite sistemsko ploščo na ohišje.

- 12. Ponovno namestite razširitvene kartice, ki ste jih odstranili (oglejte si [Zamenjava kartice PCI/PCI Express\)](file:///C:/data/systems/xps730x/sv/SM/cards.htm#wp1193437).
- 13. Ponovno namestite dodatne komponente, ki ste jih odstranili s sistemske plošče.
- 14. Vse kable ponovno priklopite na sistemsko ploščo.
- 15. Ponovno namestite pokrov računalnika (oglejte si [Zamenjava pokrova ra](file:///C:/data/systems/xps730x/sv/SM/computeb.htm#wp1109861)čunalnika).
- 16. Priklopite računalnik in naprave v električne vtičnice in jih nato vklopite.
- 17. Po potrebi prepišite sistemski BIOS.

**OPOMBA:** Za informacije o prepisovanju sistemskega BIOS-a obiščite **support.dell.com**.

#### **Nastavitev sistema Priročnik za servisiranje za Dell™ XPS™ 730/730X**

- **Pregled**
- [Odpiranje sistemskih nastavitev](#page-40-1)
- <sup>O</sup> Mož[nosti nastavitve sistema -](#page-40-2) Dell™ XPS™ 730
- Mož[nosti nastavitve sistema -](#page-41-0) Dell XPS 730X
- [Zaporedje zagona](#page-43-0)
- <sup>O</sup> Izbris nastavitev CMOS-a

### <span id="page-40-0"></span>**Pregled**

Uporabite nastavitev sistema za:

- l spreminjanje informacij o konfiguraciji sistema po dodajanju, spremembi ali odstranitvi strojne opreme iz računalnika.
- l nastavitev ali spreminjanje uporabniških možnosti, na primer uporabniškega gesla.
- 1 ogled količine trenutno nameščenega pomnilnika ali nastavitev vrste nameščenega trdega diska.

Pred uporabo nastavitve sistema priporočamo, da si zapišete informacije sistemskih nastavitev za kasnejšo referenco.

**PREVIDNO: Sistemskih nastavitev ne spreminjajte, če niste izkušen uporabnik računalnika. Nekatere spremembe lahko povzročijo nepravilno delovanje računalnika.**

## <span id="page-40-1"></span>**Odpiranje sistemskih nastavitev**

- 1. Vklopite (ali ponovno zaženite) računalnik.
- 2. Ko se pojavi logotip DELL, nemudoma pritisnite<F12>.
	- **OPOMBA:** Če predolgo pritiskate tipko na tipkovnici, se lahko pojavi napaka tipkovnice. Napako preprečite z občasnim pritiskanjem tipke <F2>, dokler se ne prikaže zaslon s sistemskimi nastavitvami.

Če ste čakali predolgo in se pojavi logotip operacijskega sistema, počakajte, da se naloži namizje Microsoft ® Windows®, nato pa izklopite računalnik in poizkusite znova.

## <span id="page-40-2"></span>**Možnosti nastavitve sistema - Dell™ XPS™ 730**

**OPOMBA:** Prikaz elementov, ki so navedeni v tem odseku, je odvisen od računalnika in nameščenih naprav.

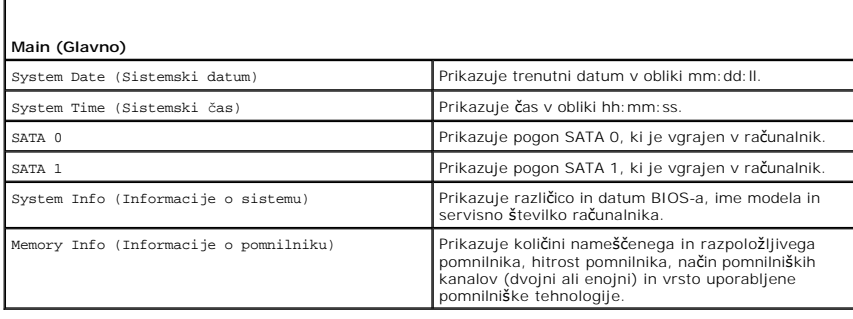

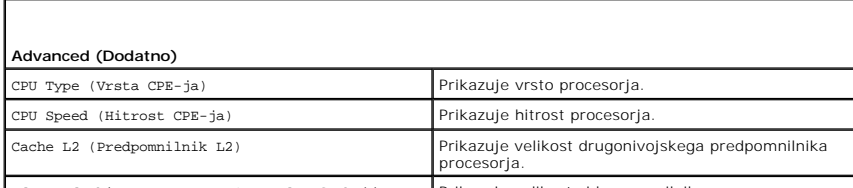

Advanced Chipset Features (Napredne funkcije Prikazuje velikost video pomnilnika.

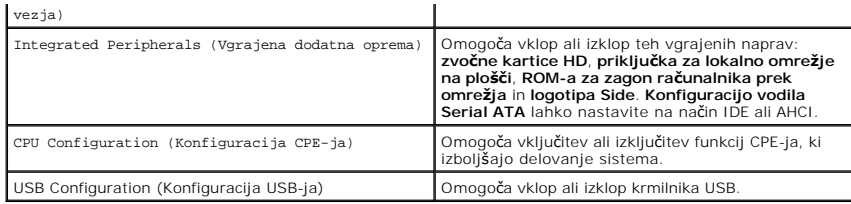

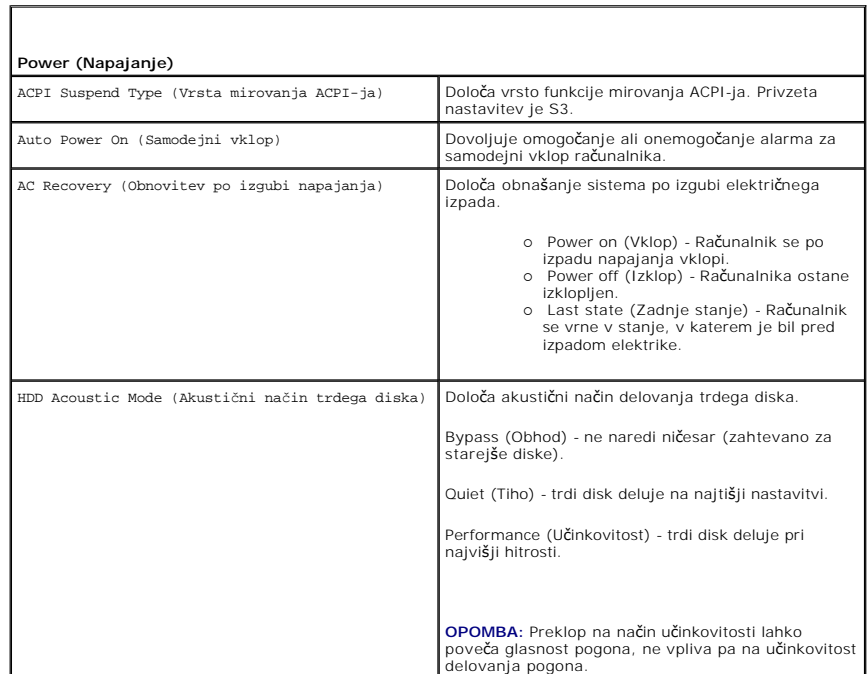

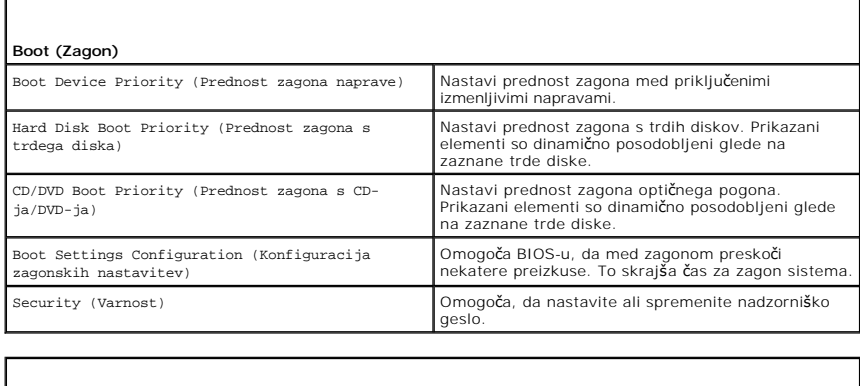

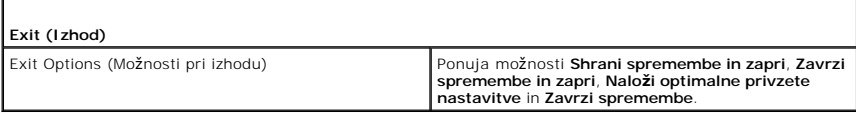

## <span id="page-41-0"></span>**Možnosti nastavitve sistema - Dell XPS 730X**

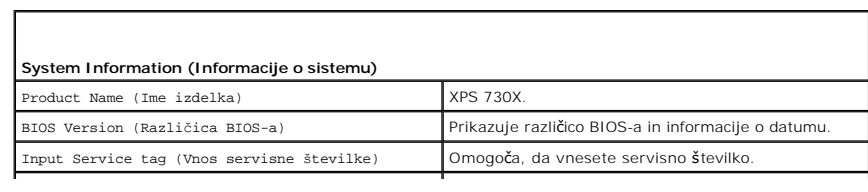

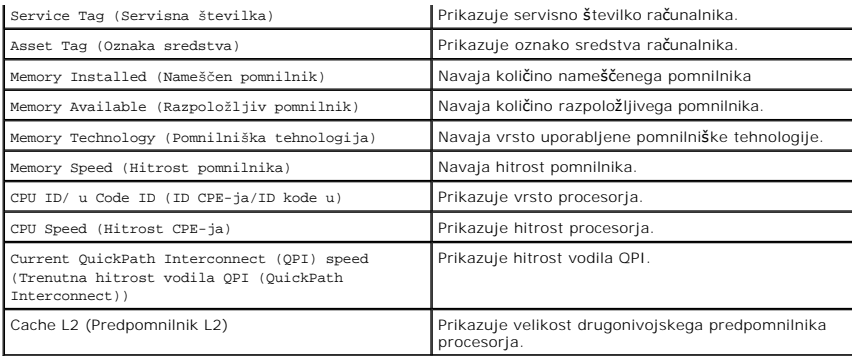

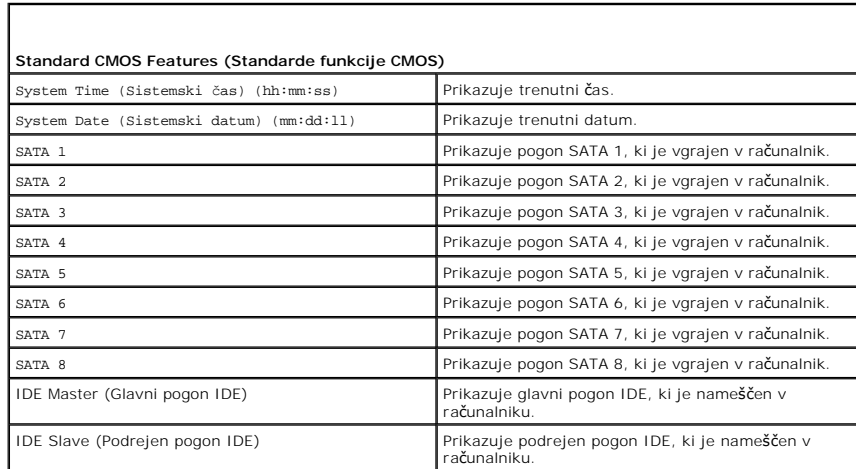

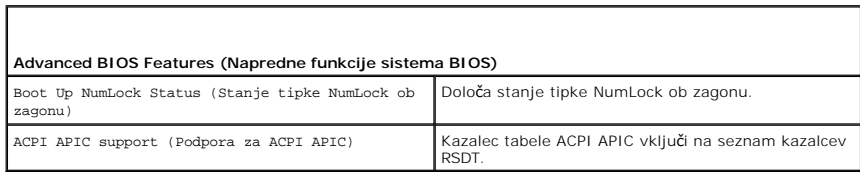

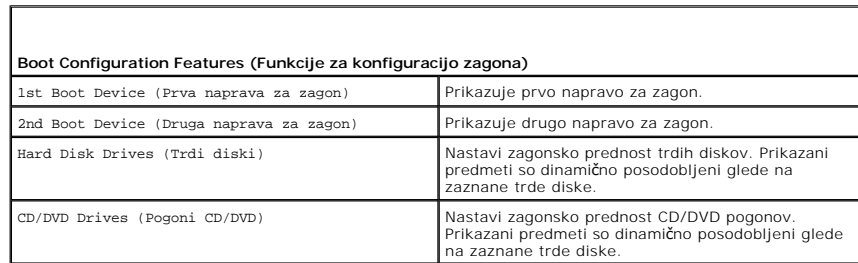

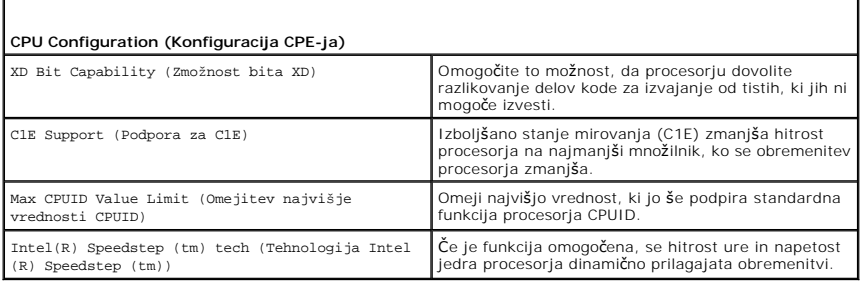

**Integrated Devices (Integrirane naprave)**

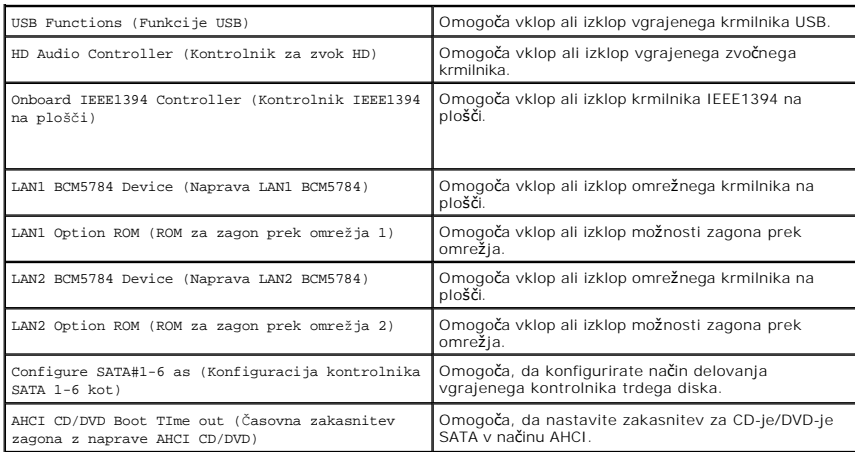

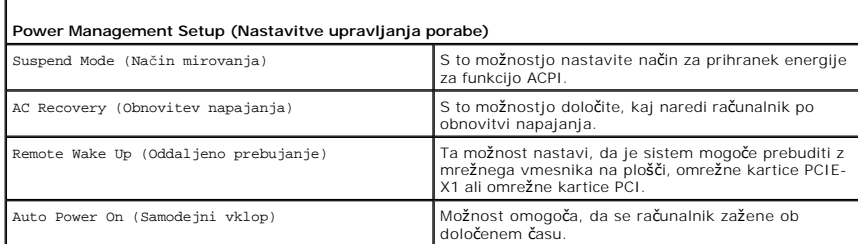

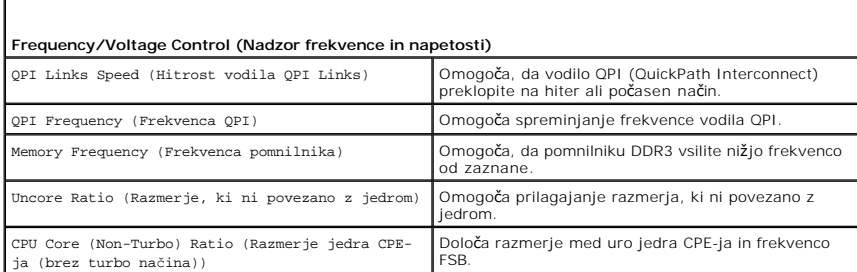

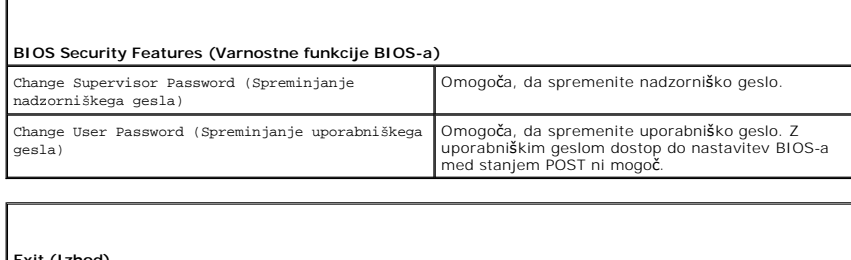

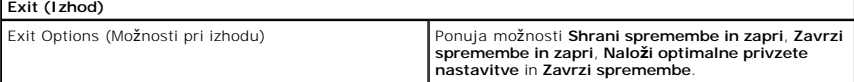

# <span id="page-43-0"></span>**Zaporedje zagona**

Г

Funkcija vam omogoča, da spremenite zagonsko zaporedje naprav, ki so nameščene v računalniku.

#### **Nastavitve možnosti**

ı **Hard Drive** (Trdi disk) - Računalnik se poskuša zagnati s primarnega trdega diska. Ce na pogonu ni operacijskega sistema, se poskuša računalnik<br>zagnati z naslednje zagonske naprave v zaporedju.

- l **CD drive** (Pogon CD) Računalnik se poskuša zagnati s pogona CD. Če v pogonu ni CD-ja ali pa na CD-ju ni operacijskega sistema, se poskuša računalnik zagnati z naslednje zagonske naprave v zaporedju.
- ı **USB Flash Device (Naprava Flash USB) -** Računalnik se poskuša zagnati s pogona USB. Če ni priključenega pogona USB se poskuša računalnik<br>zagnati z naslednje zagonske naprave v zaporedju.

**Z** OPOMBA: Za zagon z naprave USB mora le-ta podpirati zagon. Glejte dokumentacijo priloženo napravi in preverite, ali omogoča zagon.

**OPOMBA:** Sporočilo o napaki se prikaže šele, ko se poskuša računalnik zagnati z vseh zagonskih naprav v zaporedju in ne najde operacijskega sistema.

#### **Sprememba zaporedja zagona za trenutni zagon**

To funkcijo lahko uporabite, da računalnik najprej zaženete s pogona CD, da zaženete diagnostiko Dell Diagnostics z medija *gonilniki in pripomočki*, po končanih diagnostičnih preizkusih pa ga zaženete s trdega diska. To funkcijo lahko prav tako uporabite za zagon računalnika z naprave USB, na primer pomnilniški ključ ali pogon CD-RW.

- 1. Če želite zagnati računalnik z naprave USB, priključite napravo USB na priključek USB.
- 2. Vklopite (ali ponovno zaženite) računalnik.
- 3. Ko se pojavi logotip DELL™, nemudoma pritisnite <F12>.

**OPOMBA:** Če predolgo pritiskate tipko na tipkovnici, se lahko pojavi napaka tipkovnice. Napako preprečite z občasnim pritiskanjem tipke <F12>, dokler se ne prikaže **meni z zagonskimi napravami**.

Če ste čakali predolgo in se ob čakanju pojavi logotip operacijskega sistema, počakajte, da se naloži namizje Microsoft Windows, nato pa zaustavite računalnik ter poizkusite znova.

4. V **meniju z zagonskimi napravami** s puščičnima tipkama navzgor in navzdol ali pritiskom ustrezne številke na tipkovnici izberite napravo, ki jo želite uporabiti samo za trenuten zagon in pritisnite <Enter>.

Če želite na primer zagnati računalnik s pomnilniškega ključa USB, označite **USB Flash Device** (pomnilniška naprava USB) in pritisnite <Enter>.

**OPOMBA:** Za zagon z naprave USB mora le-ta podpirati zagon. Glejte dokumentacijo priloženo napravi in preverite, ali omogoča zagon.

#### **Spreminjanje zaporedja zagona za prihodnje zagone**

- 1. Odprite sistemske nastavitve (oglejte si [Odpiranje sistemskih nastavitev\)](#page-40-1).
- 2. Uporabite smerne tipke in v meniju označite možnost **Boot Sequence (Zagonsko zaporedje)** ter pritisnite <Enter> za dostop do menija.

*OPOMBA: Zapišite si trenutno zaporedje zagona, če ga boste želeli obnoviti.* 

- 3. Pritisnite tipki navzgor in navzdol za pomik po seznamu naprav.
- 4. Pritisnite preslednico, če želite omogočiti ali onemogočiti napravo.
- 5. Pritisnite plus (+) ali minus (-), če želite izbrano napravo pomakniti po seznamu navzgor ali navzdol.

#### <span id="page-44-0"></span>**Izbris nastavitev CMOS-a**

**OPOMBA:** Ta postopek ne počisti ali ponastavi sistemskih in nastavitvenih gesel.

- 1. Sledite postopkom v [Preden za](file:///C:/data/systems/xps730x/sv/SM/before_y.htm#wp1180146)čnete.
- 2. Izklopite računalnik in odstranite napajalni kabel.
- 3. Izklopite vse zunanje naprave.
- 4. Odstranite pokrov računalnika (oglejte si [Zamenjava pokrova ra](file:///C:/data/systems/xps730x/sv/SM/computeb.htm#wp1109861)čunalnika).
- 5. Na sistemski plošči poiščite mostičke za ponastavitev CMOS-a (oglejte si [Komponente sistemske plo](file:///C:/data/systems/xps730x/sv/SM/technica.htm#wp1180401)šče).
- 6. Odstranite mostiček iz nožic 2 in 3.

#### **Dell™ XPS™ 730**

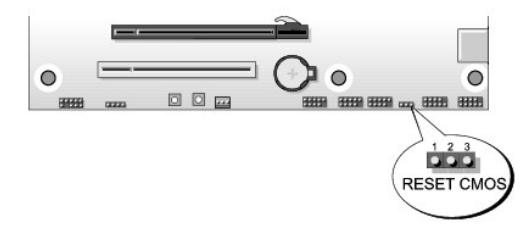

#### **Dell™ XPS™ 730X**

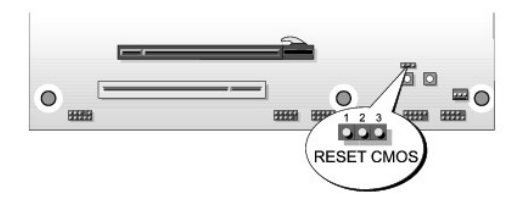

- 7. Mostiček postavite na nožici 1 in 2 in počakajte 5 sekund.
- 8. Mostiček postavite nazaj na nožici 2 in 3.
- 9. Zaprite pokrov računalnika (oglejte si [Zamenjava pokrova ra](file:///C:/data/systems/xps730x/sv/SM/computeb.htm#wp1109861)čunalnika).
- 10. Priklopite računalnik in naprave v električne vtičnice in jih nato vklopite.

#### **Tehnični pregled Priročnik za servisiranje za Dell™ XPS™ 730/730X**

- [Pogled v notranjost va](#page-46-0)šega računalnika
- [Komponente sistemske plo](#page-46-1)šče
- **[Glavna nadzorna plo](#page-48-0)šča**

OPOZORILO: Pred delom v notranjosti računalnika preberite varnostne informacije, ki so priložene računalniku. Za dodatne informacije o varnem<br>delu obi**šč**ite domačo stran za skladnost s predpisi na naslovu www.dell.com/reg

## <span id="page-46-0"></span>**Pogled v notranjost vašega računalnika**

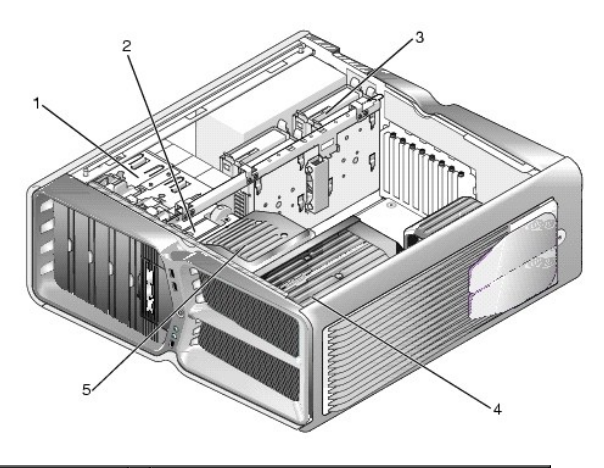

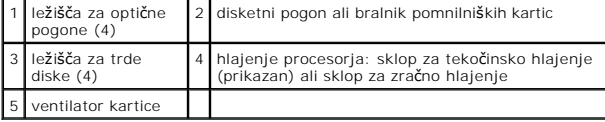

<span id="page-46-1"></span>**Komponente sistemske plošče** 

**Dell™ XPS™ 730**

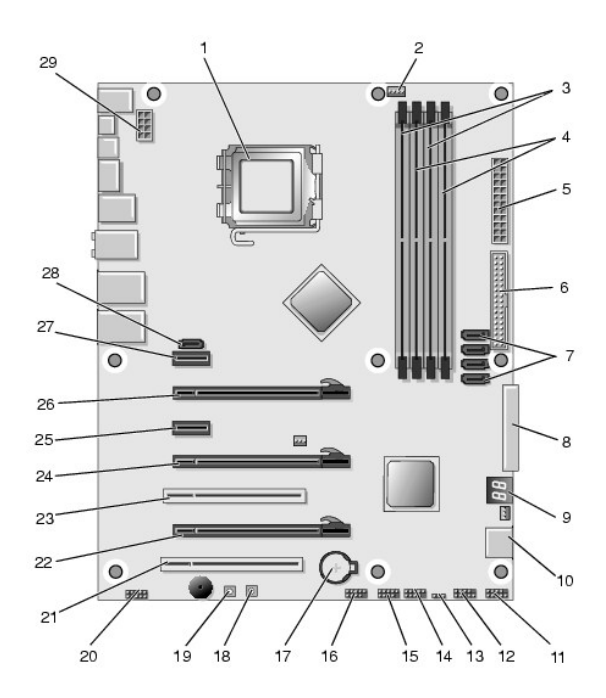

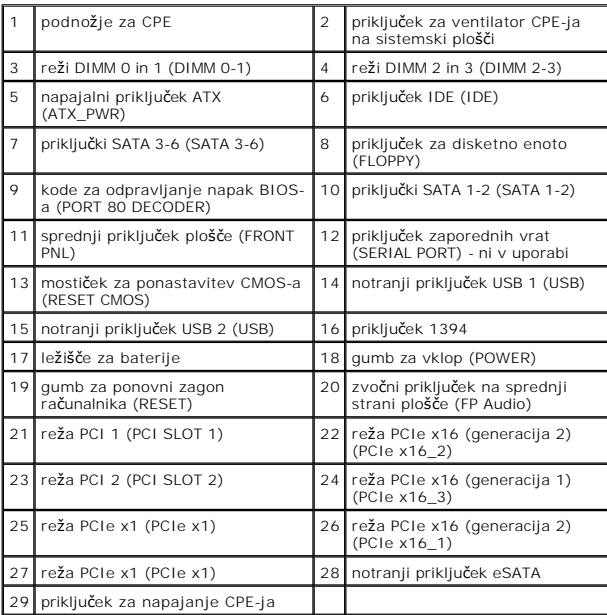

# **Dell XPS 730X**

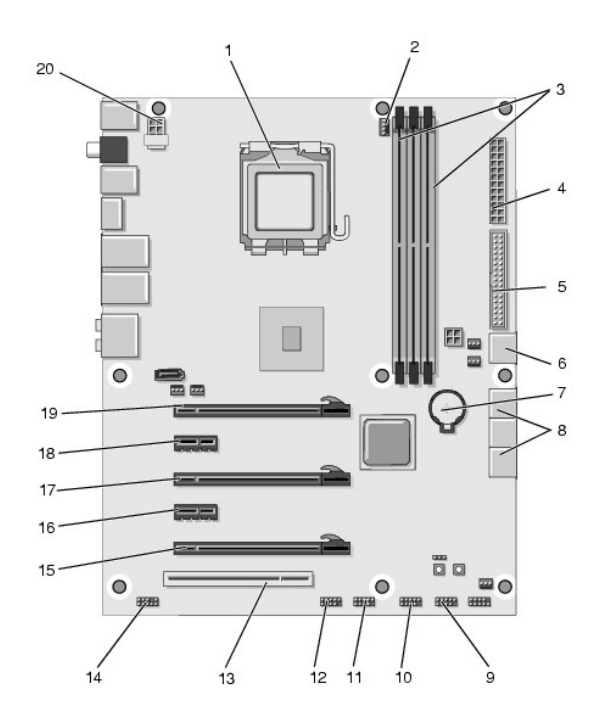

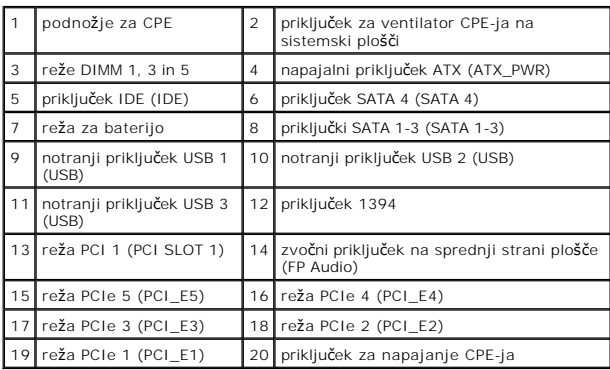

# <span id="page-48-0"></span>**Glavna nadzorna plošča**

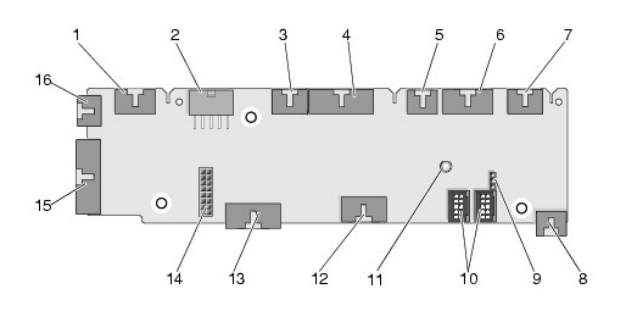

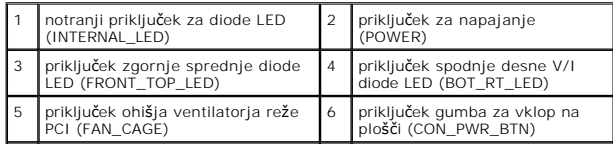

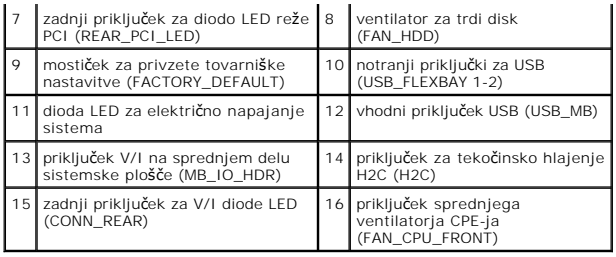

#### **Zamenjava enote za osvetlitev ohišja Priročnik za servisiranje za Dell™ XPS™ 730/730X**

- **O** Zamenjava baterij
- **O** [Zamenjava kartice za osvetlitev ohi](#page-50-1)šja

OPOZORILO: Pred delom v notranjosti računalnika preberite varnostne informacije, ki so priložene računalniku. Za dodatne informacije o varnem<br>delu obi**šč**ite domačo stran za skladnost s predpisi na naslovu www.dell.com/reg

**OPOZORILO: Preden odstranite pokrov, vedno odklopite računalnik iz stenske vtičnice, da s tem preprečite možnost električnega udara.** 

**OPOZORILO: Računalnika ne uporabljajte, če je odstranjen katerikoli od pokrovov (pokrov računalnika, okvir, polnila, vmesniki sprednje plošče itd.).** 

**PREVIDNO: Zagotovite dovolj prostora, kamor lahko postavite računalnik z odstranjenim pokrovom - vsaj 30 cm prostora na mizi.**

## <span id="page-50-0"></span>**Zamenjava baterij**

- OPOZORILO: Pri nepravilni namestitvi lahko nova baterija eksplodira. Baterijo zamenjajte samo z enakim ali enakovrednim tipom, ki jo<br>priporoča proizvajalec. Izrabljeno baterijo vrzite proč v skladu z navodili proizvajalca.
- 1. Sledite postopkom v [Preden za](file:///C:/data/systems/xps730x/sv/SM/before_y.htm#wp1180146)čnete.
- 2. Odstranite pokrov računalnika (oglejte si [Zamenjava pokrova ra](file:///C:/data/systems/xps730x/sv/SM/computeb.htm#wp1109861)čunalnika).

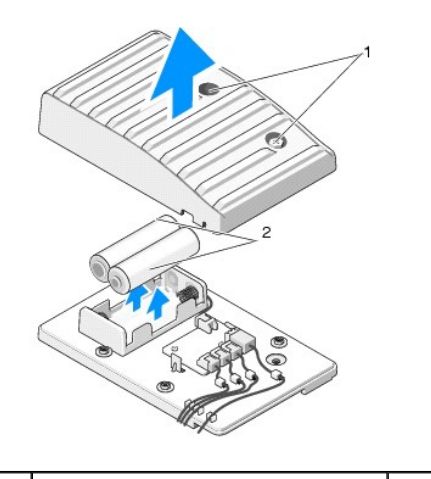

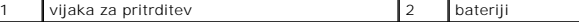

- 3. Odvijte oba vijaka in dvignite pokrov enote z baterijama.
- 4. Bateriji zamenjajte z novim parom.
- 5. Ponovno namestite pokrov enote z baterijami in se prepričajte, da sta vijaka trdno privita.
- 6. Ponovno namestite pokrov računalnika (oglejte si [Zamenjava pokrova ra](file:///C:/data/systems/xps730x/sv/SM/computeb.htm#wp1109861)čunalnika).
- 7. Priklopite računalnik in naprave v električne vtičnice in jih nato vklopite.

## <span id="page-50-1"></span>**Zamenjava kartice za osvetlitev ohišja**

- 1. Sledite postopkom v [Preden za](file:///C:/data/systems/xps730x/sv/SM/before_y.htm#wp1180146)čnete.
- 2. Odstranite pokrov računalnika (oglejte si [Zamenjava pokrova ra](file:///C:/data/systems/xps730x/sv/SM/computeb.htm#wp1109861)čunalnika).

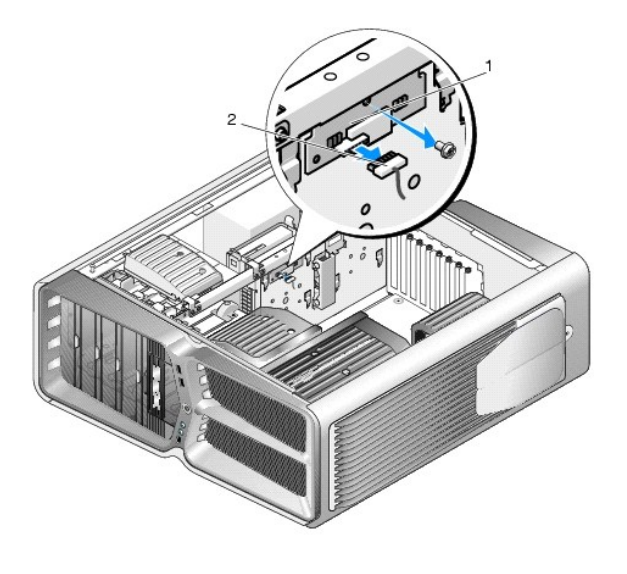

1 kartica za osvetlitev ohišja 2 priključek kartice za osvetlitev ohišja

- 3. Odklopite priključek kartice za osvetlitev ohišja.
- 4. Odvijte vijak, s katerim je kartica za osvetlitev ohišja pritrjena na ohišje, in jo dvignite iz reže.
- 5. Ponovno namestite kartico za osvetlitev ohišja v režo in privijte vijak.
- 6. Ponovno namestite pokrov računalnika (oglejte si [Zamenjava pokrova ra](file:///C:/data/systems/xps730x/sv/SM/computeb.htm#wp1109861)čunalnika).
- 7. Priklopite računalnik in naprave v električne vtičnice in jih nato vklopite.